【セミナー開催日: 2022年2月5日】

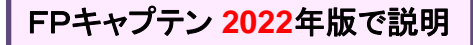

## 効果的なFP相談を目指して 【基礎編】 オンラインセミナー

- 夫婦**(40**代**)**
- 自宅買替
- 早期退職・子供の教育費用

FPキャプテンを駆使してFP相談の質を高めましょう \* 過去のセミナーの動画をオンデマンドで閲覧できます \*

### ウェブ・ステージ: 1級ファイナンシャル・プランニング技能士

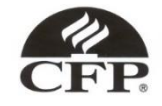

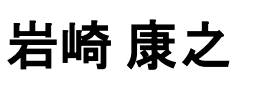

日本FP協会会員

URL: http://webstage21.com/cf/ E-mail: webstage@ny.airnet.ne.jp

TEL : 045-624-9603

事前の許可なくして、当資料の無断使用、無断複写、無断配布などは、固くお断りいたします。

# 本日の目的とお願い

- ZOOMでの開催であり、ZOOMの参加に慣れていただく。
- チャットでの講師への問い合わせはご遠慮ください。
- 事前に登録されたレジュメを印刷してお手元に用意してくだ さい。
- FPキャプテンを起動しておいてください。
- オリジナルのFPキャプテンは常に、大事に保管し、セミナー 使用(あるいは実務で使用)時に、その都度適切な名称で 保管してから始めてください。
- セミナー中での質問は、ZOOM参加者はマイクを オンにして、その都度、お話しください。
- マイクオン/オフが切り替わります。
- 「参加者」タブを押して「手を上げる」を選んでください。 手を下すときは「手をおろす」を押して下さい。

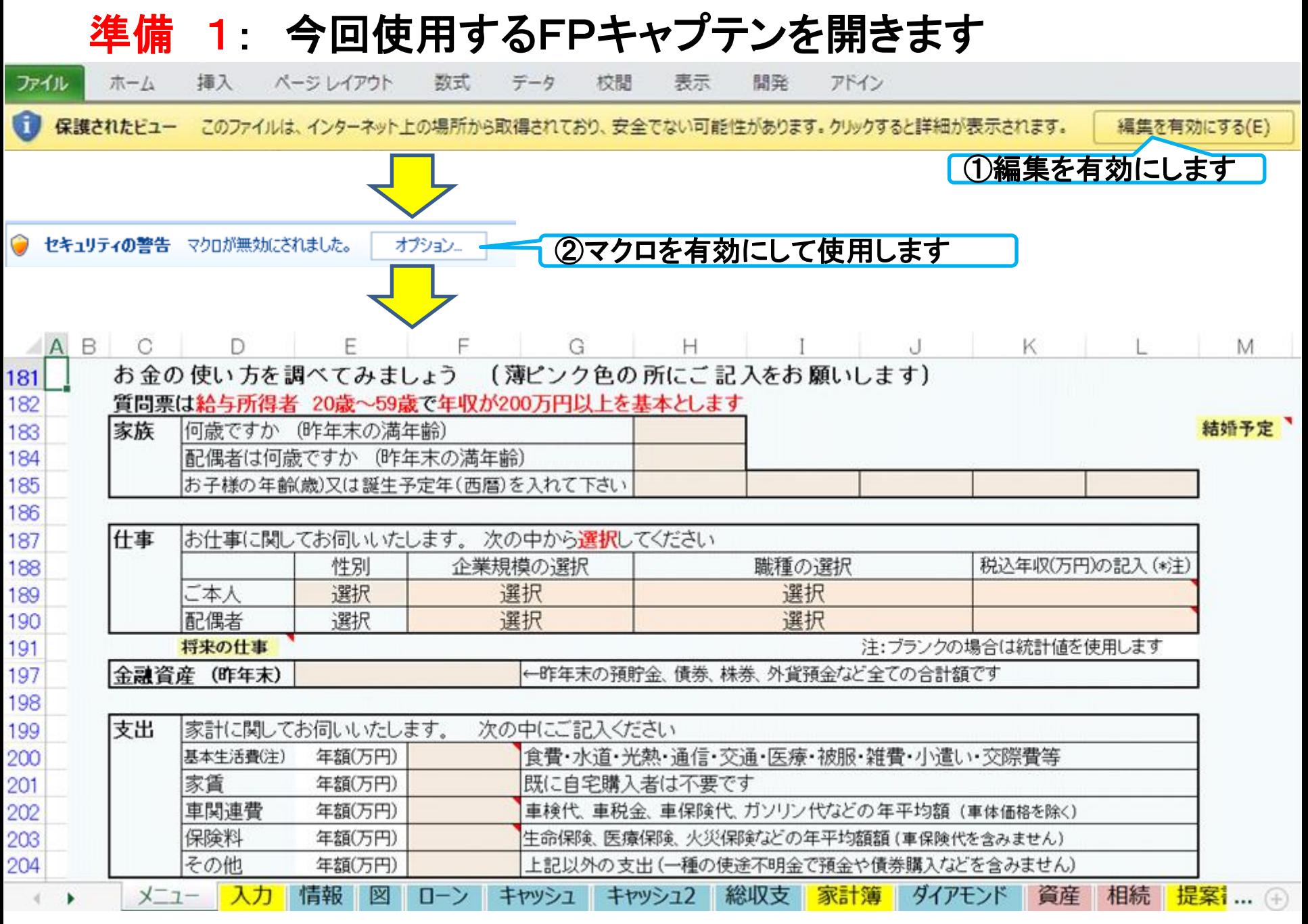

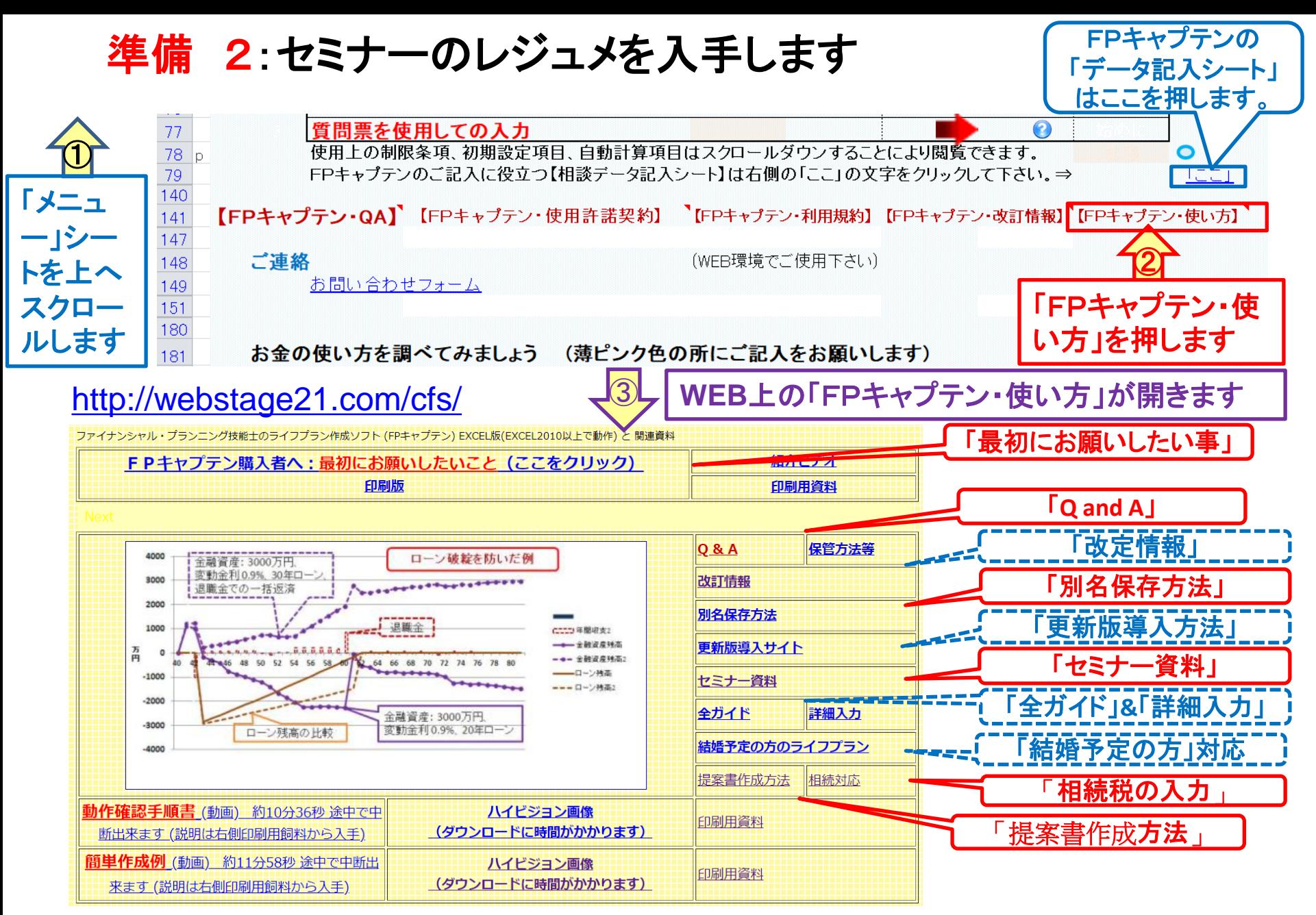

## 準備 2:今回使用するセミナーのレジュメを入手し印刷します パソコン画面が大型(**18**インチ)でない場合、印刷が必要になります 印刷が必要か否かはFPキャプテンを半分の大きさにした時に作業できるかでお決めください

FPキャプテン・セミナー資料 『ライフプラン作成ツール』 EXCEL2013以上で動作します

#### ⇒オンラインセミナー(WEBセミナー)参加方法<< セミナー光景(クリック)

- FPキャプテンをご使用なさるにあたり、ご参考にしていただきたくお願いいたします。
- 内容欄の「Video」表記のヤミナーは録画のオンデマンド配信を実施しています。

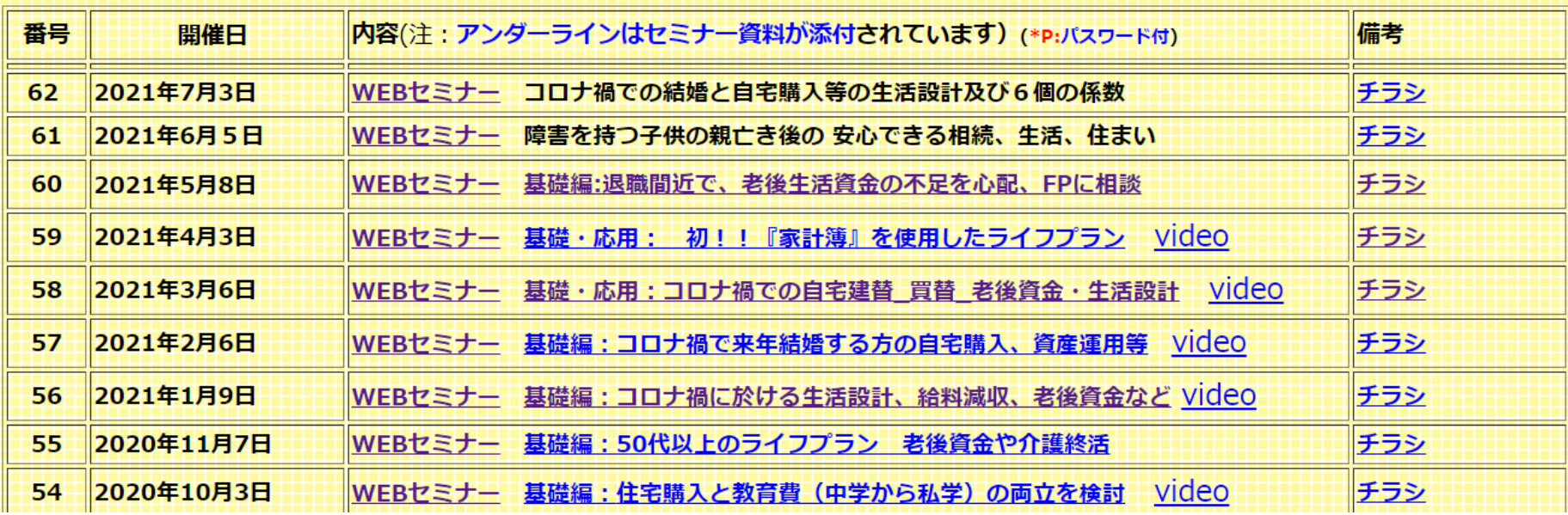

パソコンの画面が大型でない時 (18インチ未満の画面)

⇒パソコンは**FP**キャプテンを使用し、スマホ(予備のパソコン)で**Zoom**がお勧めです 又は

- パソコンで**FP**キャプテンと**Zoom**を共有する時
	- ⇒ FPキャプテンを大きくし、**Zoom**画面を小さくしてレジュメ**(**印刷**)**を活用します 【 Esc 】キィを押してZoom 画面を小さくします
	- ⇒ (注)以下は大型画面の場合を基本として説明します
	- ⇒ サムネイル画面の上にカーサーを持って行って「非表示」を押すと最小になる

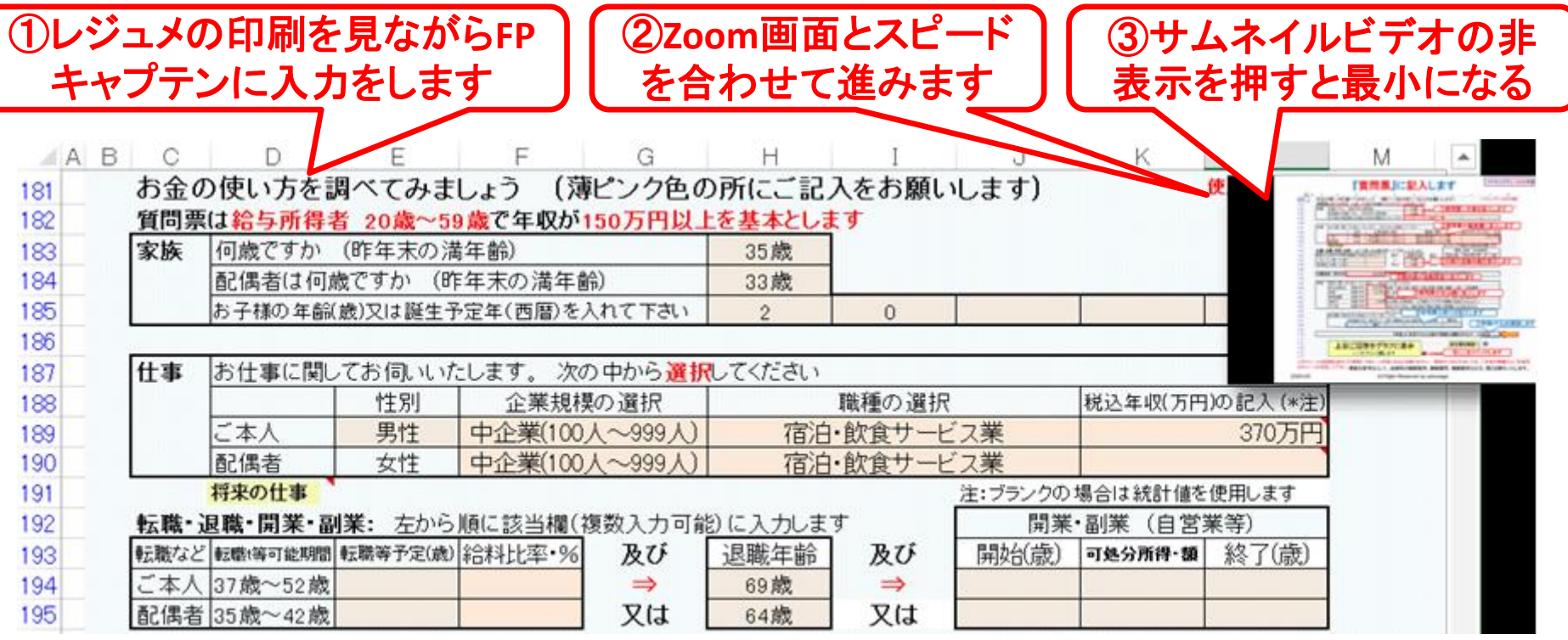

## 「FPキャプテン」利用のメリット

~キャッシュフローで判断するライフプラン相談 へレベルアップ~

1、「FPキャプテン」のキャッシュフローは

\*児童手当、住まい給付金、住宅ローン控除、 所得税、年金を自動計算

2、相談の質的向上

\*計算・資料作りは「FPキャプテン」で時間短 縮、条件変更によるシミュュレーションと相談 の時間を増やせる

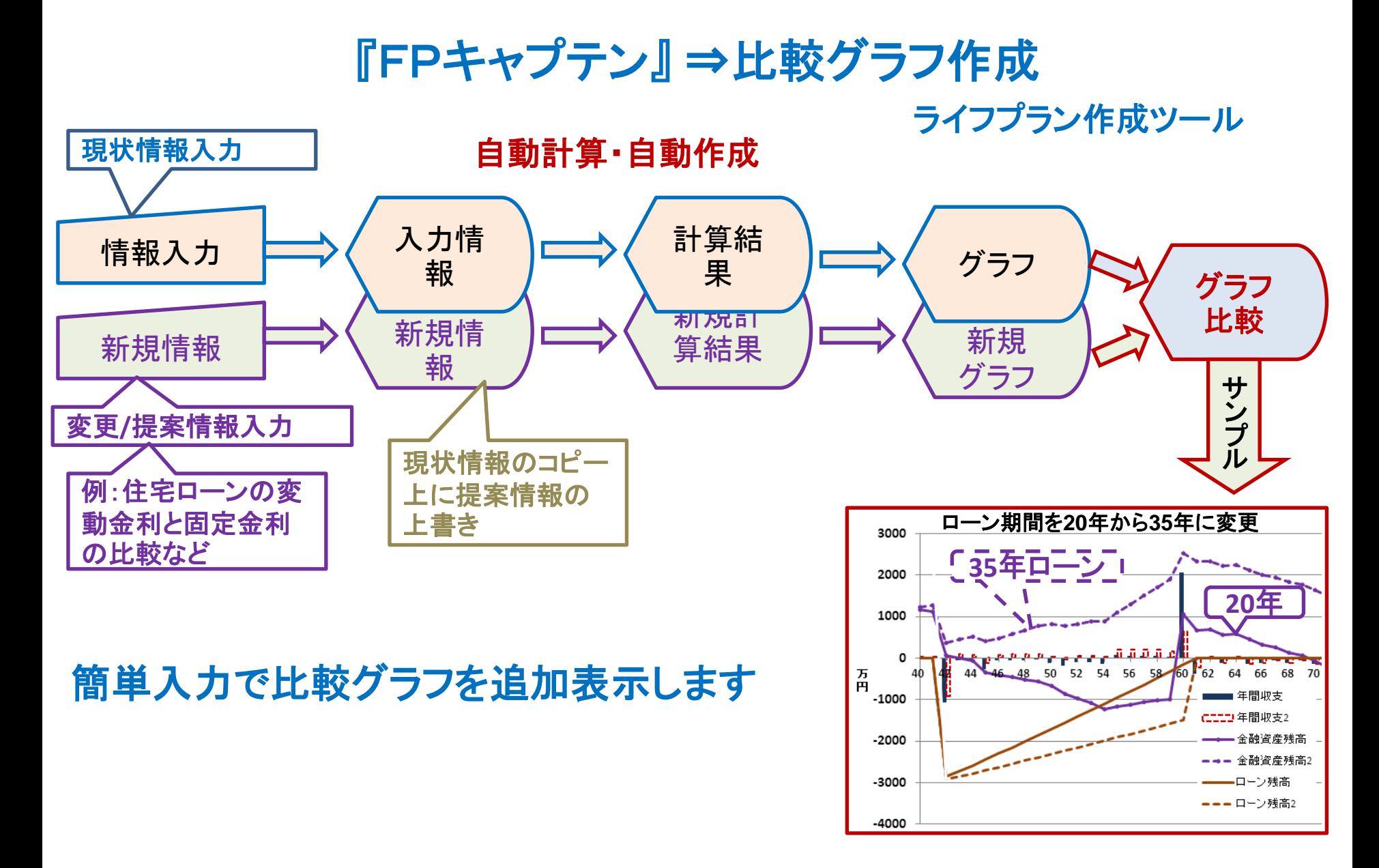

事前の許可なくして、当資料の無断使用、無断複写、無断配布などは、固くお断りいたします。

## 大事なお客様を逃がさない工夫 お客様との会話中にしたい事

- 1. お客様の現状をグラフにまとめて表示
- 2. FPの提案をグラフで比較
- 3. 次回の面談の為にサマリーを渡す (印刷)
- 4. 後日:提案書をお渡しする (印刷)

## 『FPキャプテン』を使用すれば可能です

目次

## 第一章 **FP**キャプテン 【基礎編】

- ⚫ 例題1: 『現状の収支』 の把握 ⇒ 収入・住宅ローンなど
- ⚫ 例題**2**: 比較: 自宅買替 (**6500**万円)
- ⚫ 例題3: 長男が理系の大学院**(**2年**)**まで進学 及び 配偶者が52歳での退職が可能かの調査
- ⚫ 例題3**a**: 長男が理系の大学院**(**2年**)**まで進学 及び 自宅買替時は配偶者が定年まで勤務
- ⚫ 例題4: 毎年『**0.5%**』の物価上昇を考慮
- ⚫ 例題5: 提案: 自宅買替価格**(6000**万円**)**の変更
- ⚫ 参考 『積立**NISA**』と『確定拠出年金』
	- ⚫ 参考 『使途不明金』 編集方法

**\*\*** セミナーはここまで **\*\***

⚫ 参考: 「FPキャプテン・使い方」 保存の方法など

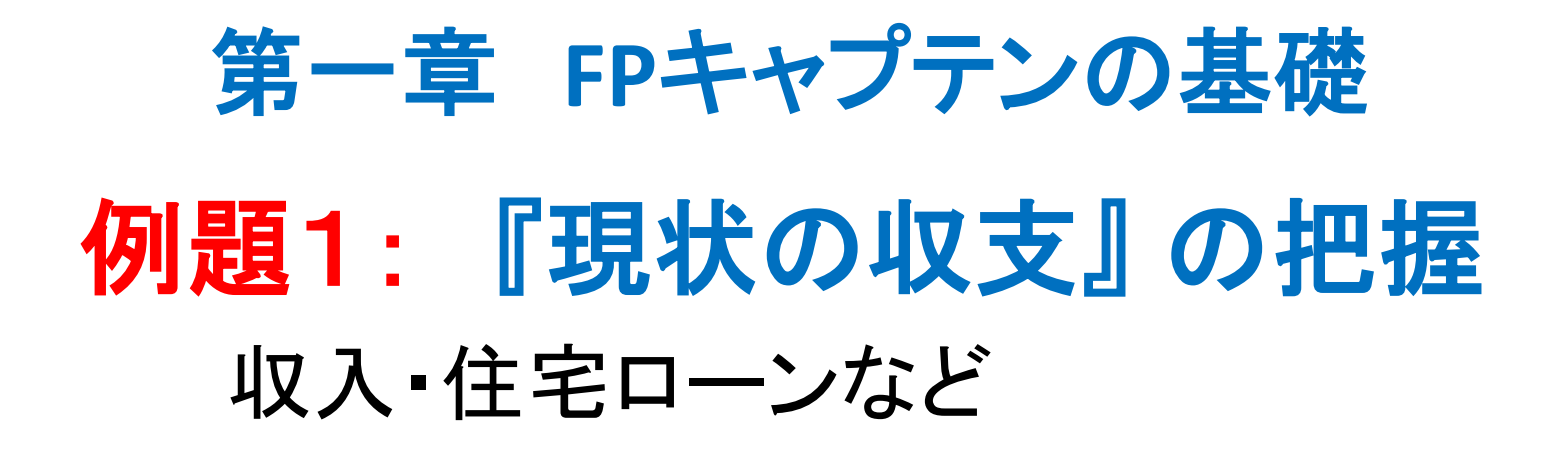

\*\*\*\*\*\*\*\*\*\*\*\*\*\*\* ご相談内容 \*\*\*\*\*\*\*\*\*\*\*\*\*\*\*\*\*\*

標準的なご家庭の田中様夫婦がご相談にいらっしゃいました。 共稼ぎで堅実な生活をなさっております。

若い時に購入した中古住宅の修繕が少しづつ必要になり、先日も台風で雨 漏りしました。 また、駅からも遠く利便性もよくありません。 利便性もよく、 シニアになってからも快適に暮らせるマンションへの住替えのご相談です。 奥様のご希望は適当な時に早期退職をして、趣味や昔の友人と楽しく暮ら したいとのことです。

高校生の長男は理系の大学院へ、長女は文系大学への進学希望です。 将来の物価上昇も加味した形でのご相談を希望されています。

# **40**代:人生をより充実させる熟成期間

### お客様のご要望 **==**自宅買替と配偶者早期退職の相談 **==**

家族構成 田中様 (昨年末 情報) 本人(誠):44歳 配偶者(由美):43歳 一子(健太):16歳 二子(美咲):14歳

職種: 本人: 金融・保険業 (中企業) 年収740万円 配偶者: 教育・学習支援業 (中企業) 年収550万円 金融資産: 1800万円 (昨年末) 1550万円(一昨年末)

基本生活費: 390万円 車関連費:32万円 保険料:24万円(年間)

自宅 32歳時 中古一軒家購入 ⇒ 退職金で一括返済 価格:3600万円 ローン:3200万円 変動金利 利率:1.1% 35年

● 自宅買替検討: 46歳の時に新築マンションへの買替 詳細は次ページ

ご要望 配偶者が52歳で早期退職する場合との比較 長男は理系の大学院に進学希望 将来の物価上昇を考量したい (毎年0.5%上昇すると仮定する)

事前の許可なくして、当資料の無断使用、無断複写、無断配布などは、固くお断りいたします。

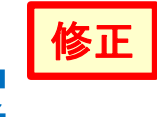

# 自宅『買替』 & 配偶者『早期退職』 案

ご要望

①自宅買替: 来年 ⇒ 本人: 46歳

第一優先項目: グレードアップするためマンションヘの買替

現在の自宅一軒家売却 : 売却査定額:2400万円 ⇒ ローン返済 売却手数料などの諸経費 : 200万円

⇒ 収入合計:2200万円

⇒ 買い先行:つなぎ融資:1000万円 ⇒ 手数料 50万円 購入価格:6500万円、 購入諸費用:325万円、 引越代など175万円 ⇒ 支出合計:7000万円 (内訳:建物価格:4000万円) ローン: 借入:5800万円、固定金利:1.629%、期間30年 ⇒退職金で一括返済 (通常ローンの最終返済年齢は**80**歳未満)

②第一子(長男)は理系の大学院進学

③第二子が大学(文系)卒業の時点⇒ 配偶者: 52歳

⇒ 52歳の早期退職が可能か?

④毎年『0.5%』の物価上昇を考慮

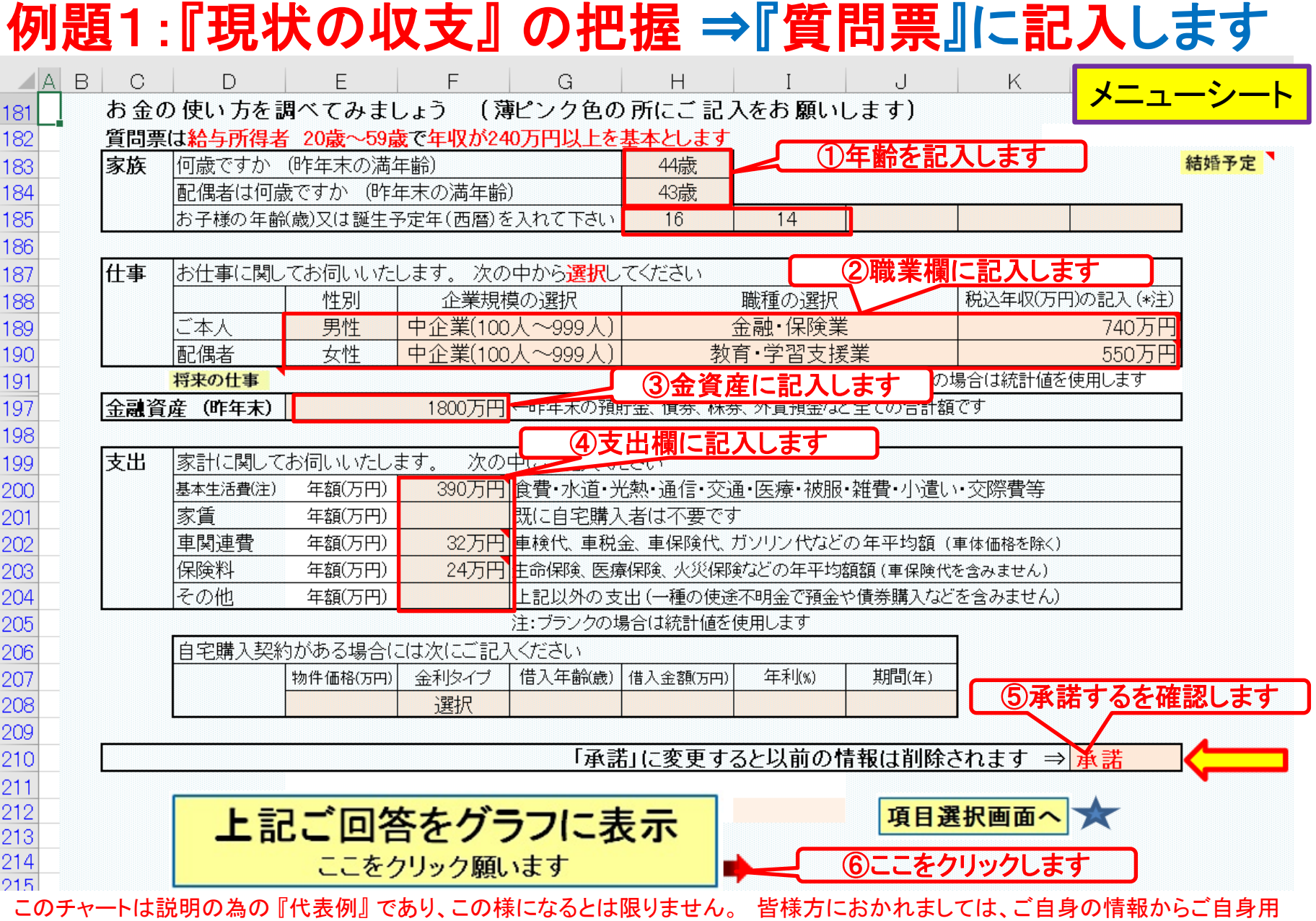

事前の許可なくして、当資料の無断使用、無断複写、無断配布などは、固くお断りいたします。 のチャートを作成して下さい。

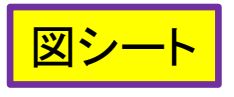

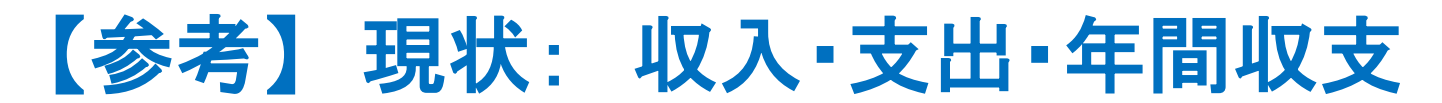

家族4名 自宅購入

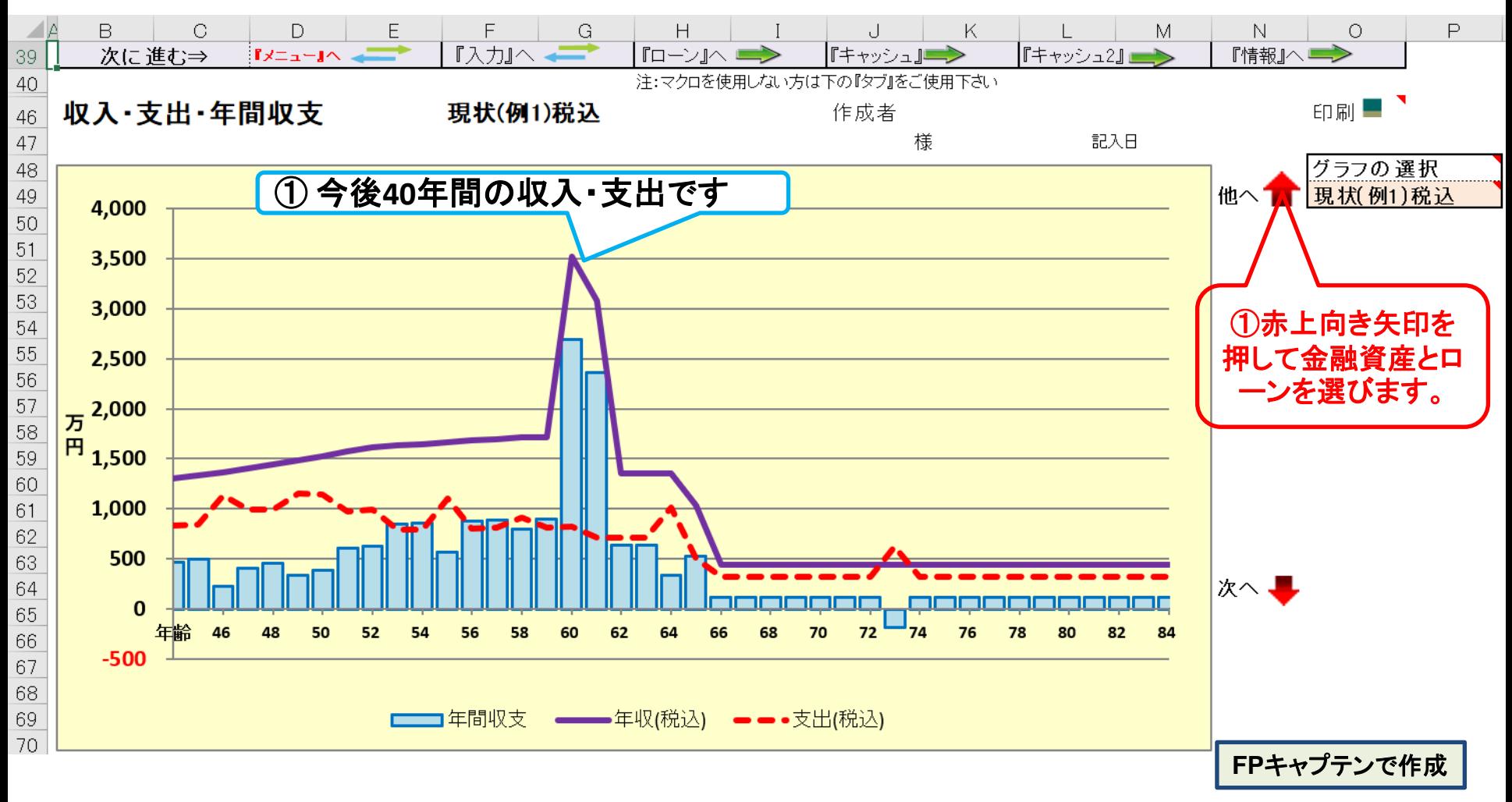

このチャートは説明の為の 『代表例』 であり、この様になるとは限りません。 皆様方におかれましては、ご自身の情報からご自身用 のチャートを作成して下さい。 事前の許可なくして、当資料の無断使用、無断複写、無断配布などは、固くお断りいたします。

# <sup>図シート</sup>】【参考】金融資産 (自宅を購入していない場合)

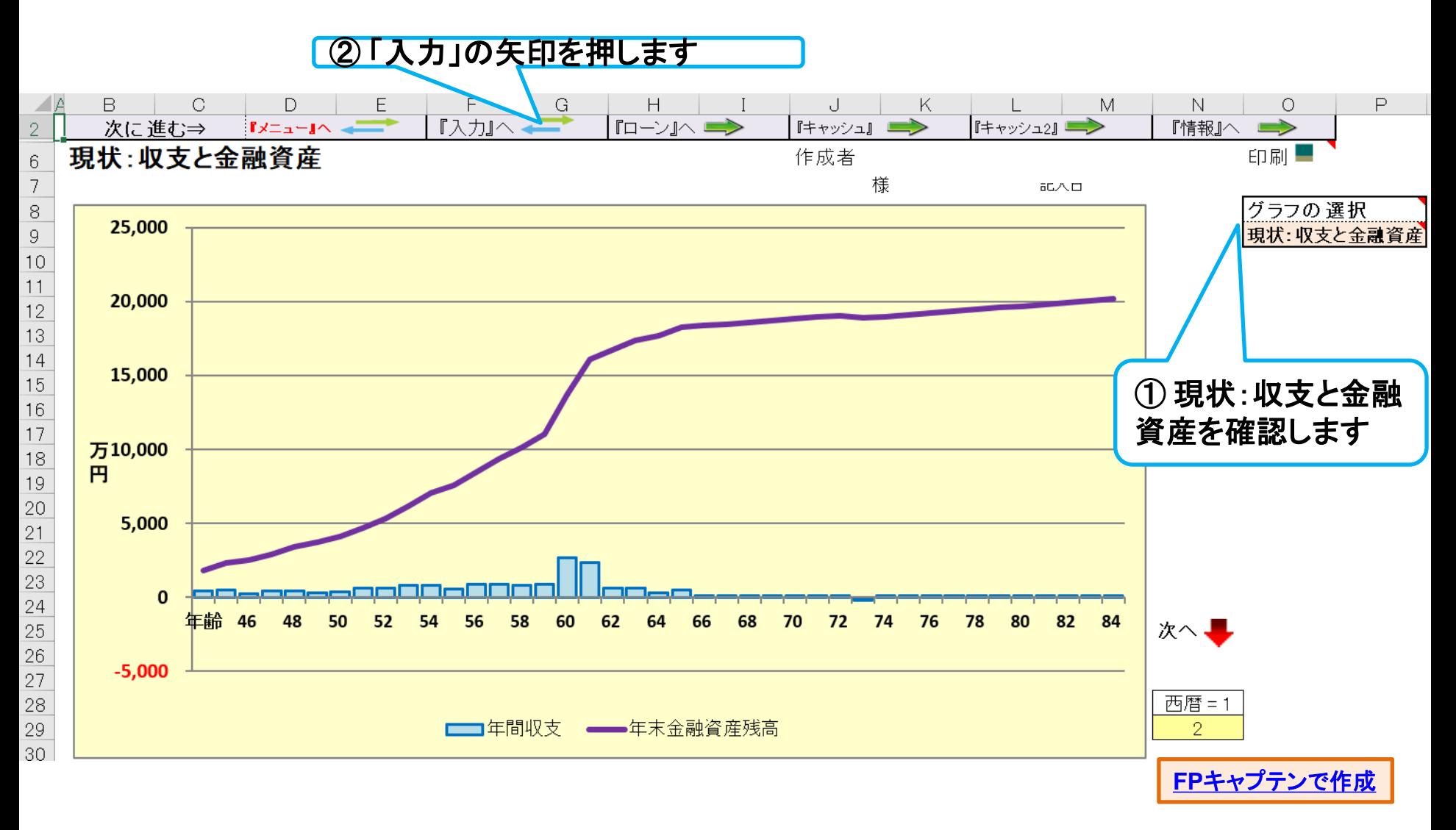

このチャートは説明の為の 『代表例』 であり、この様になるとは限りません。 皆様方におかれましては、ご自身の情報からご自身用 のチャートを作成して下さい。 事前の許可なくして、当資料の無断使用、無断複写、無断配布などは、固くお断りいたします。

### 前々年末残高を入れます⇒使途不明金 入力シート

### 【ご参考】 お客様名などの記入方法⇒セミナーではスキップ

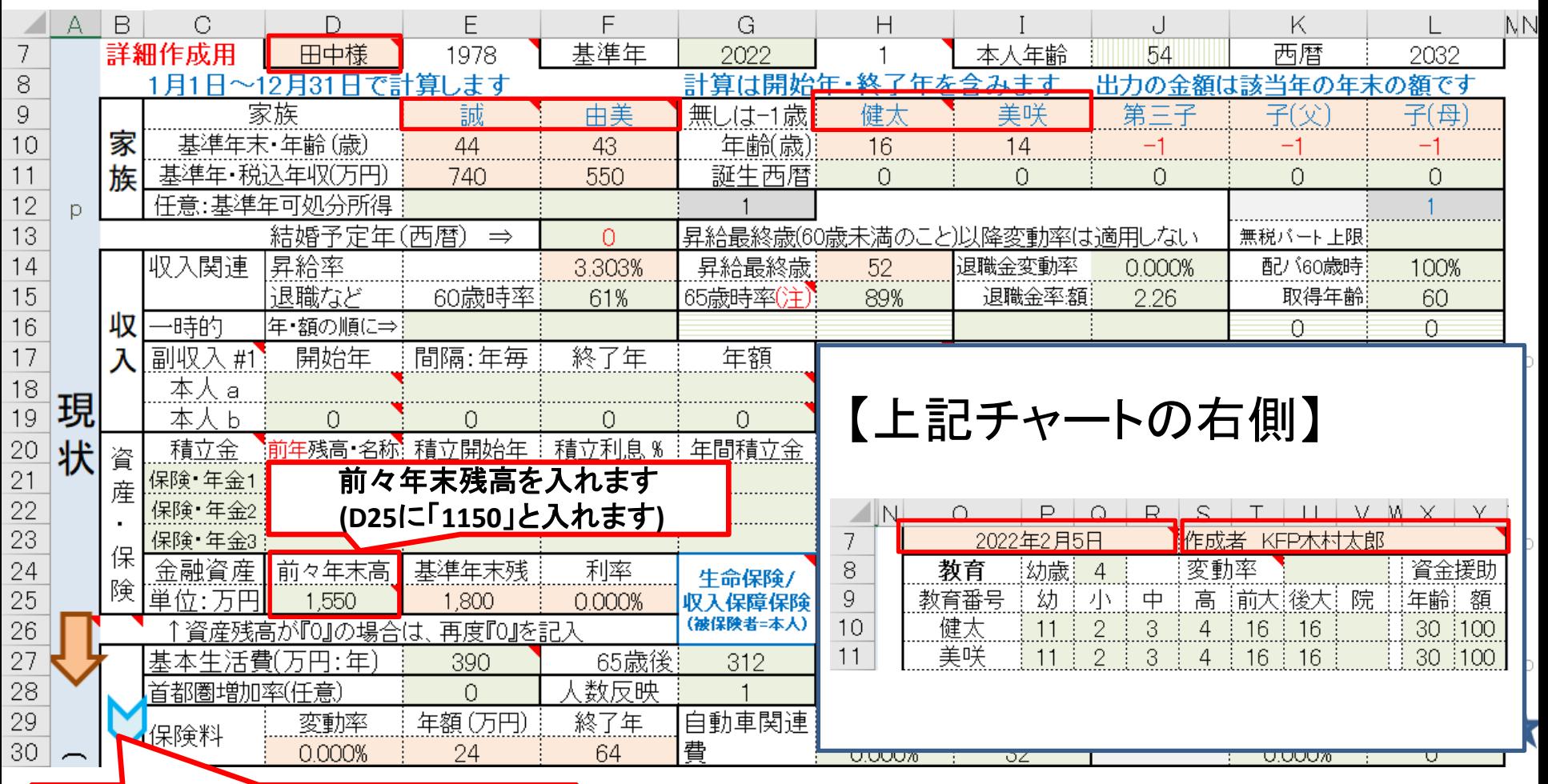

下向き「青」矢印を押します

このチャートは説明の為の 『代表例』 であり、この様になるとは限りません。 皆様方におかれましては、ご自身の情報からご自身用 のチャートを作成して下さい。事前の許可なくして、当資料の無断使用、無断複写、無断配布などは、固くお断りいたします。

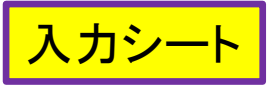

# 以前購入した自宅を入力します

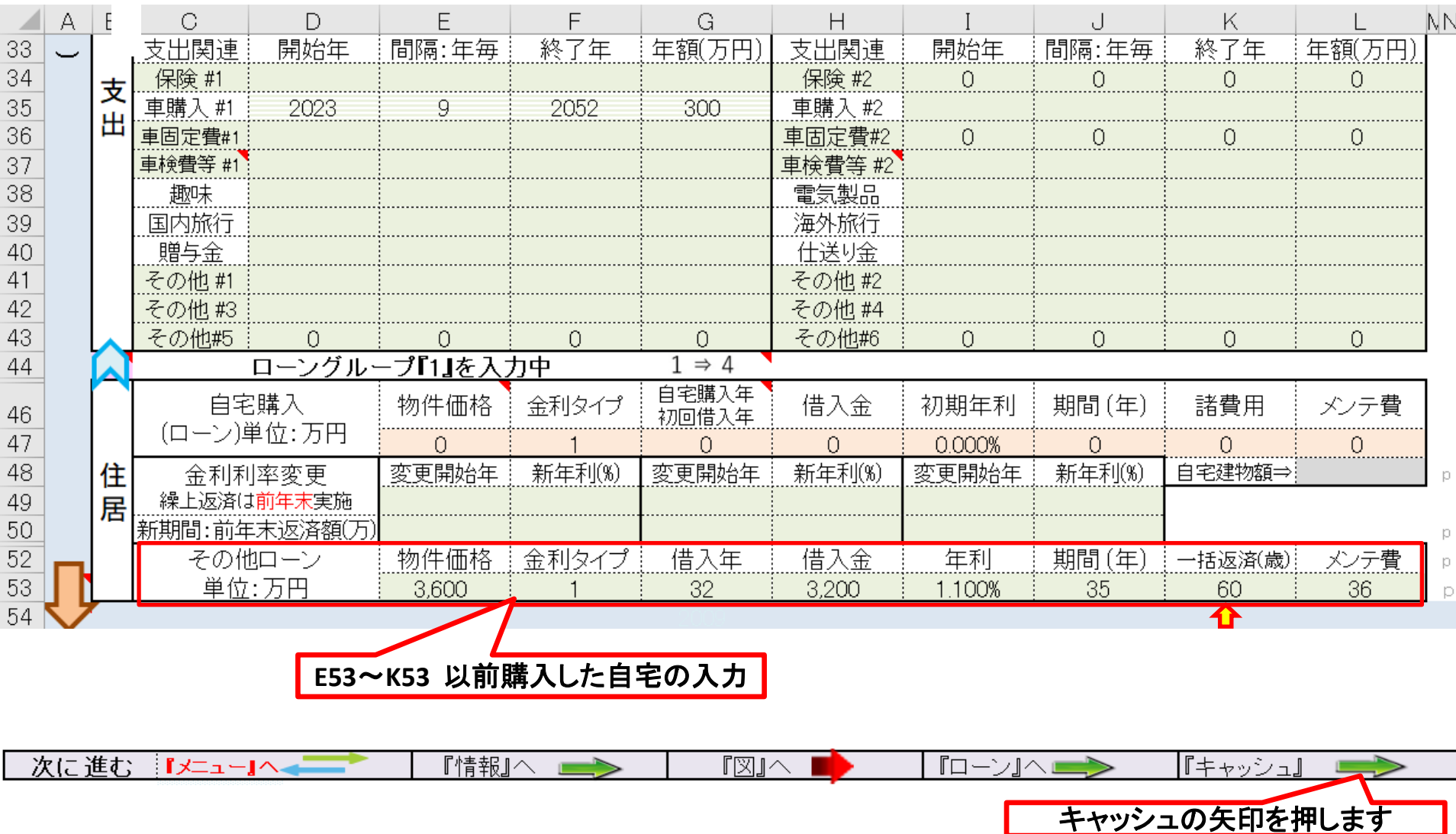

このチャートは説明の為の 『代表例』 であり、この様になるとは限りません。 皆様方におかれましては、ご自身の情報からご自身用 のチャートを作成して下さい。事前の許可なくして、当資料の無断使用、無断複写、無断配布などは、固くお断りいたします。

## 支出の見直し:年間収支、預金と使途不明金の関係

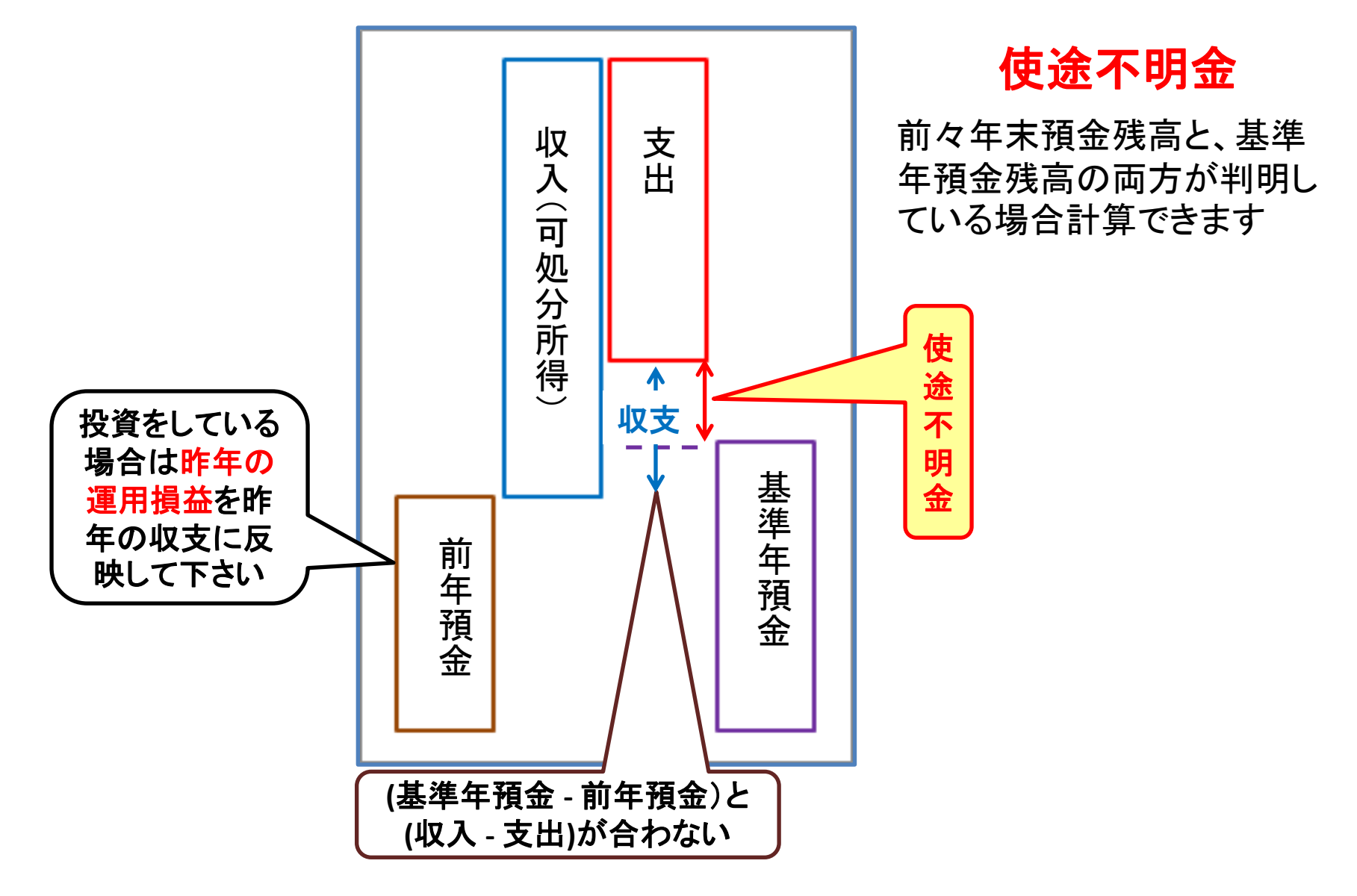

事前の許可なくして、当資料の無断使用、無断複写、無断配布などは、固くお断りいたします。

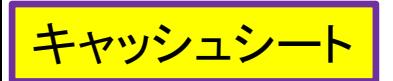

## 現状: 以前の自宅購入 **+** 使途不明金

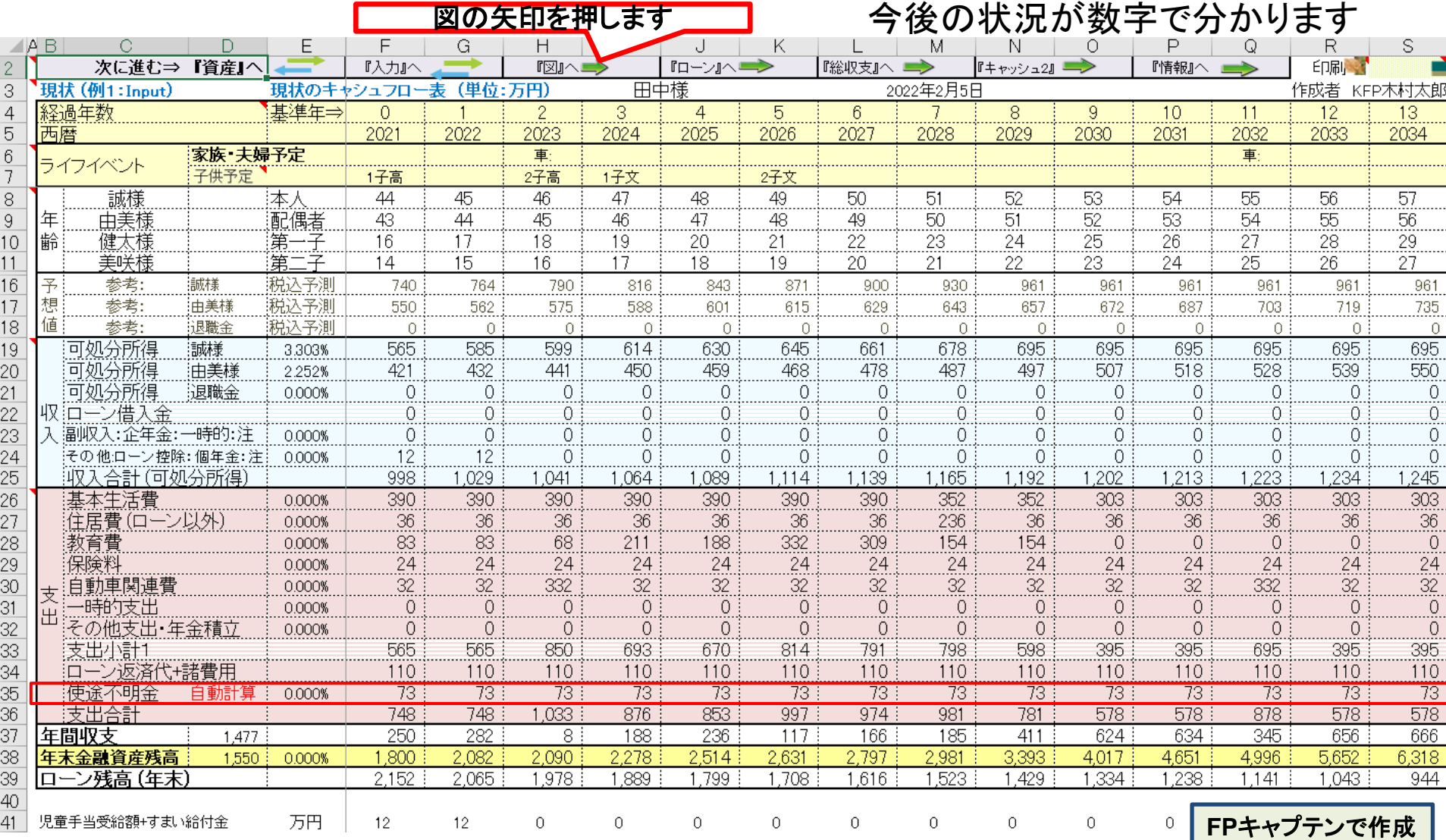

このチャートは説明の為の 『代表例』 であり、この様になるとは限りません。 皆様方におかれましては、ご自身の情報からご自身用 のチャートを作成して下さい。 事前の許可なくして、当資料の無断使用、無断複写、無断配布などは、固くお断りいたします。

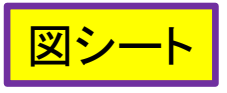

## <u><sup>図シ─ト</sup> 現状: 現在の自宅購入+使途不明金</u>

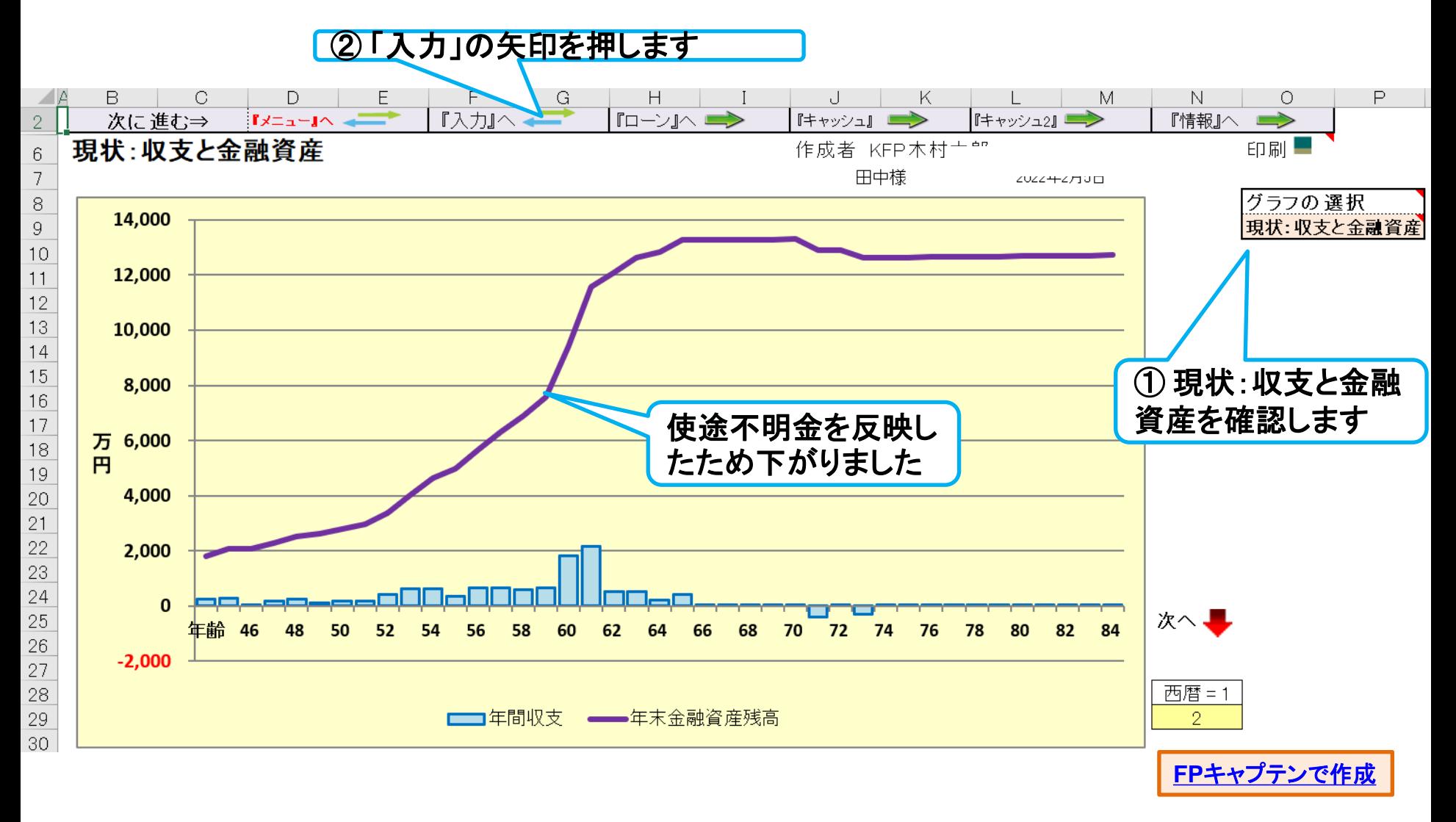

このチャートは説明の為の 『代表例』 であり、この様になるとは限りません。 皆様方におかれましては、ご自身の情報からご自身用 のチャートを作成して下さい。 事前の許可なくして、当資料の無断使用、無断複写、無断配布などは、固くお断りいたします。

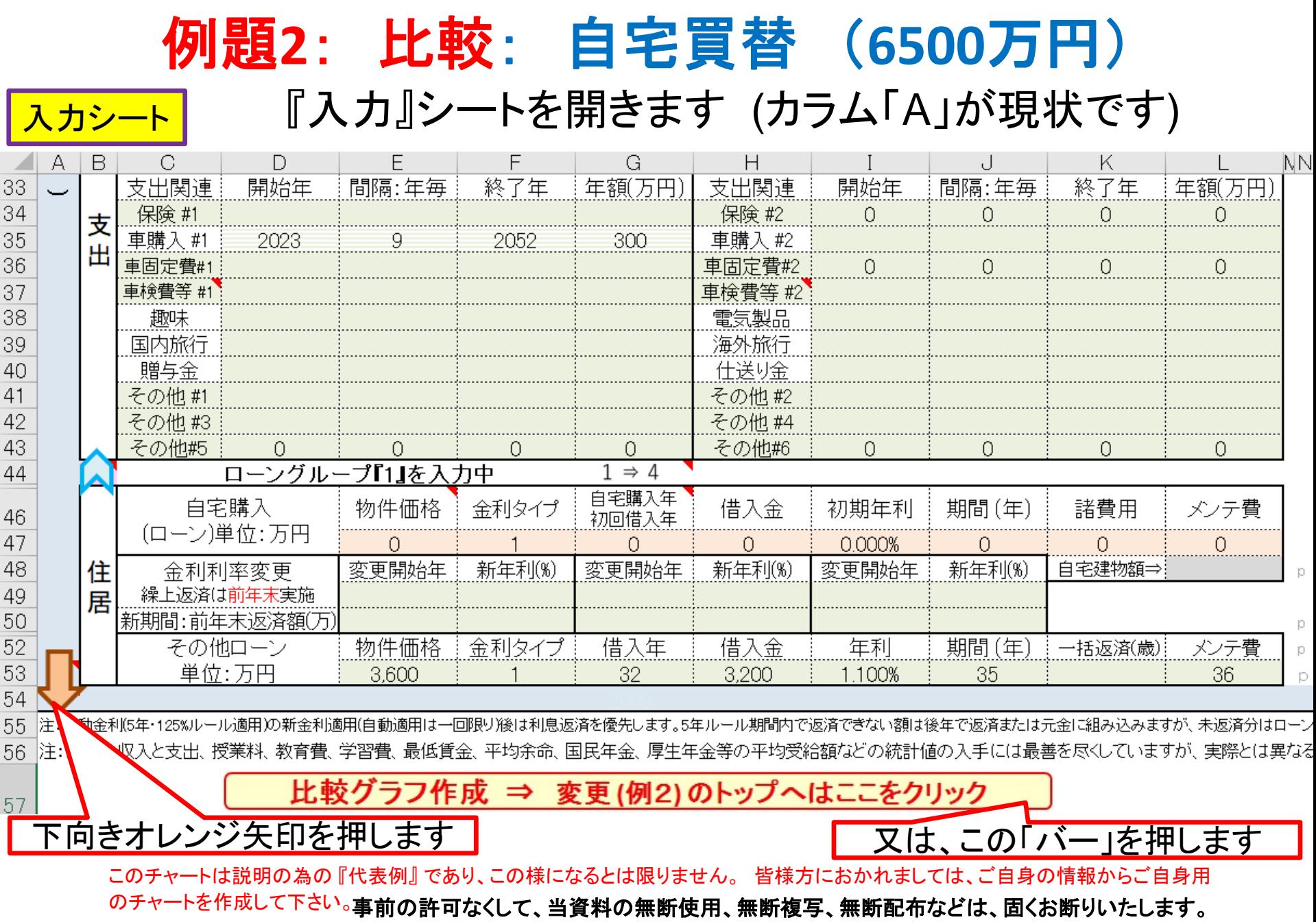

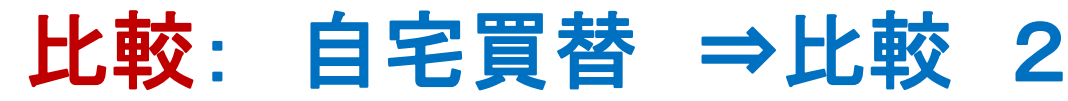

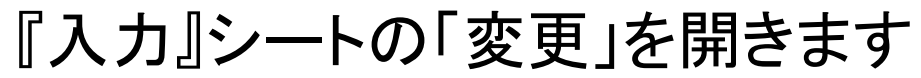

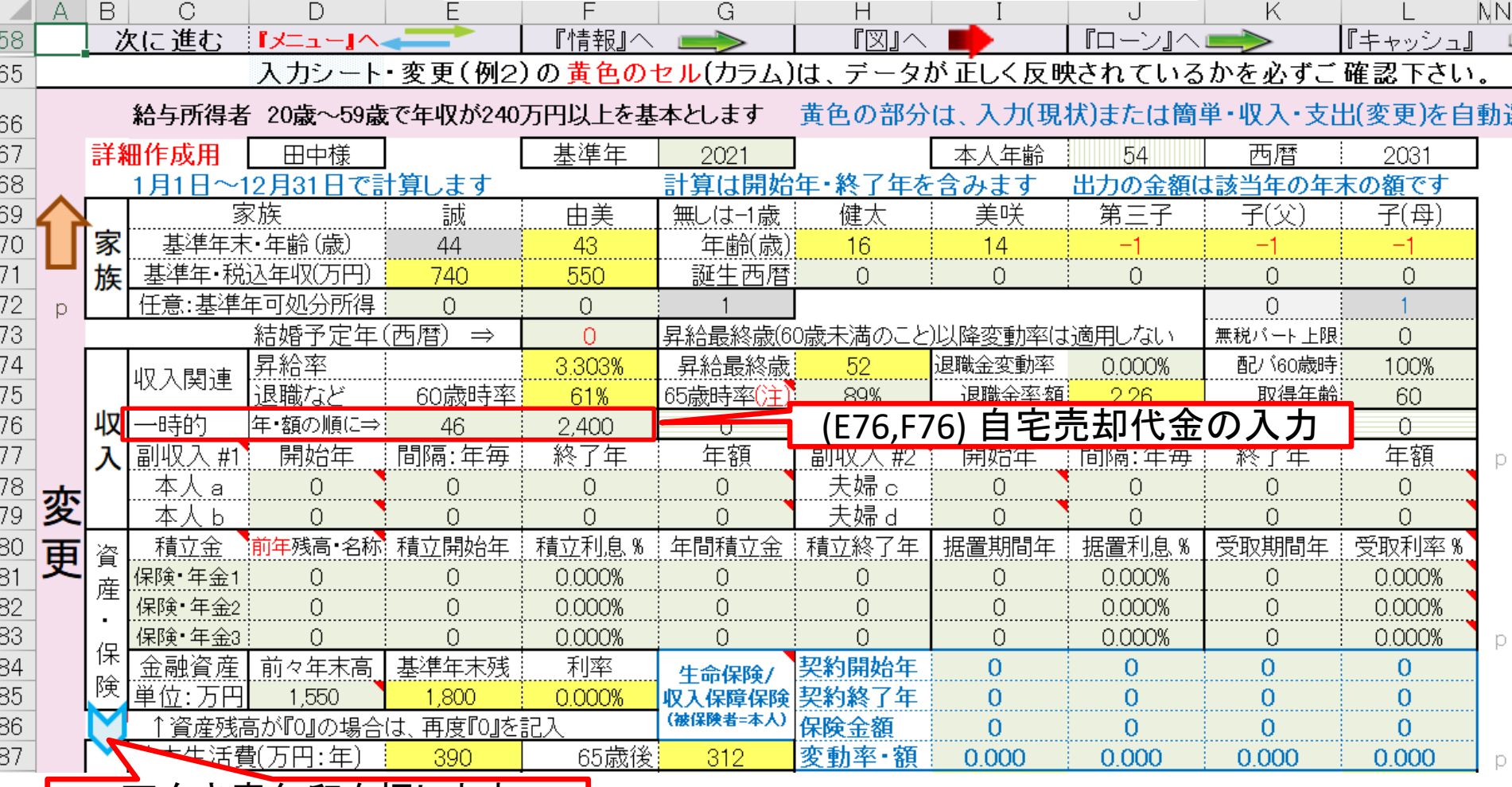

### 下向き青矢印を押します

このチャートは説明の為の 『代表例』 であり、この様になるとは限りません。 皆様方におかれましては、ご自身の情報からご自身用 のチャートを作成して下さい。事前の許可なくして、当資料の無断使用、無断複写、無断配布などは、固くお断りいたします。

入力(変更)

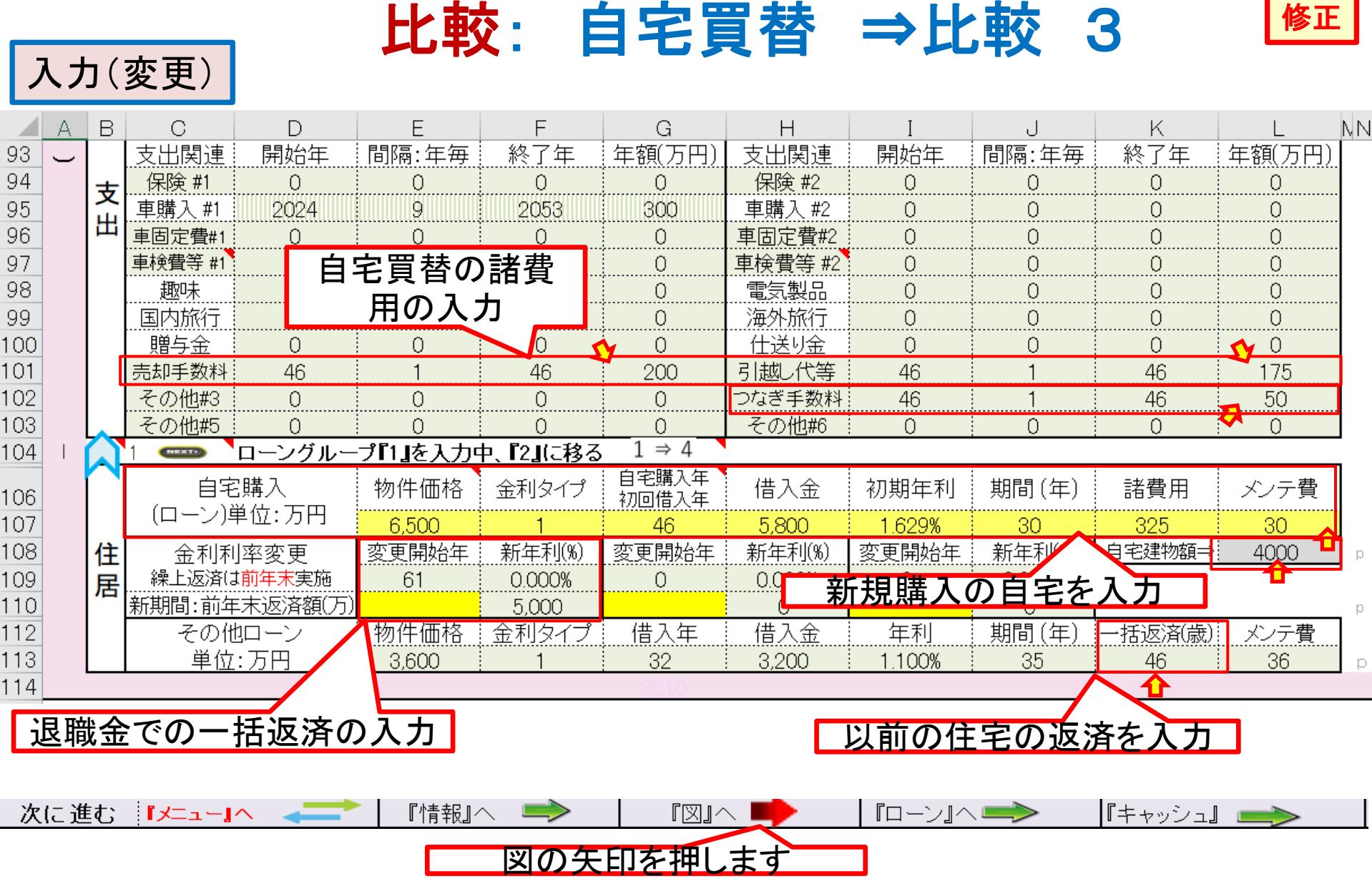

このチャートは説明の為の 『代表例』 であり、この様になるとは限りません。 皆様方におかれましては、ご自身の情報からご自身用 のチャートを作成して下さい。事前の許可なくして、当資料の無断使用、無断複写、無断配布などは、固くお断りいたします。

## 現状: 現在の自宅に住み続ける **+** 使途不明金

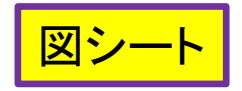

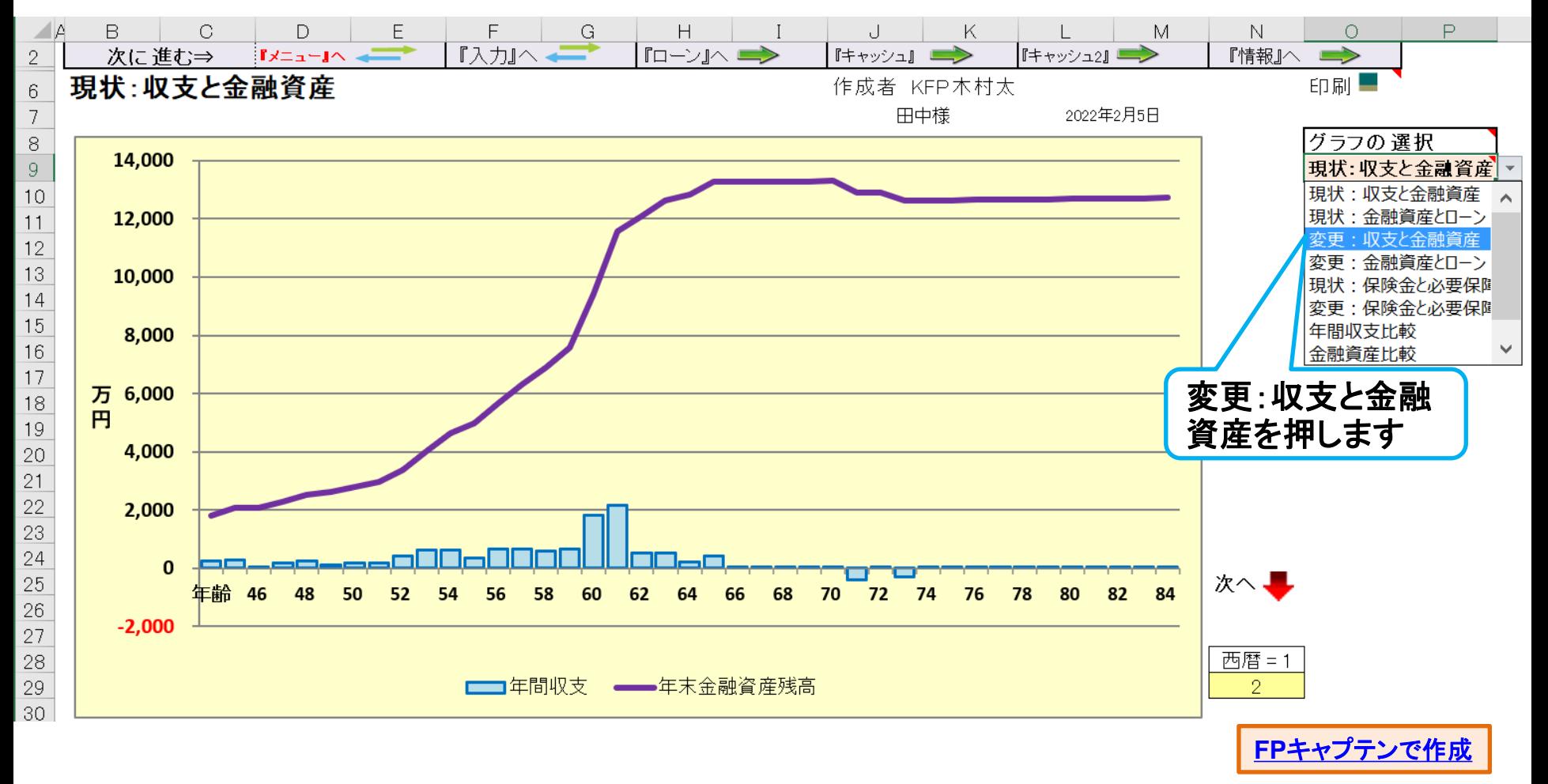

このチャートは説明の為の 『代表例』 であり、この様になるとは限りません。 皆様方におかれましては、ご自身の情報からご自身用 のチャートを作成して下さい。 事前の許可なくして、当資料の無断使用、無断複写、無断配布などは、固くお断りいたします。

図シート

このチャートは説明の為の 『代表例』 であり、この様になるとは限りません。 皆様方におかれましては、ご自身の情報からご自身用 のチャートを作成して下さい。 事前の許可なくして、当資料の無断使用、無断複写、無断配布などは、固くお断りいたします。

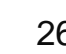

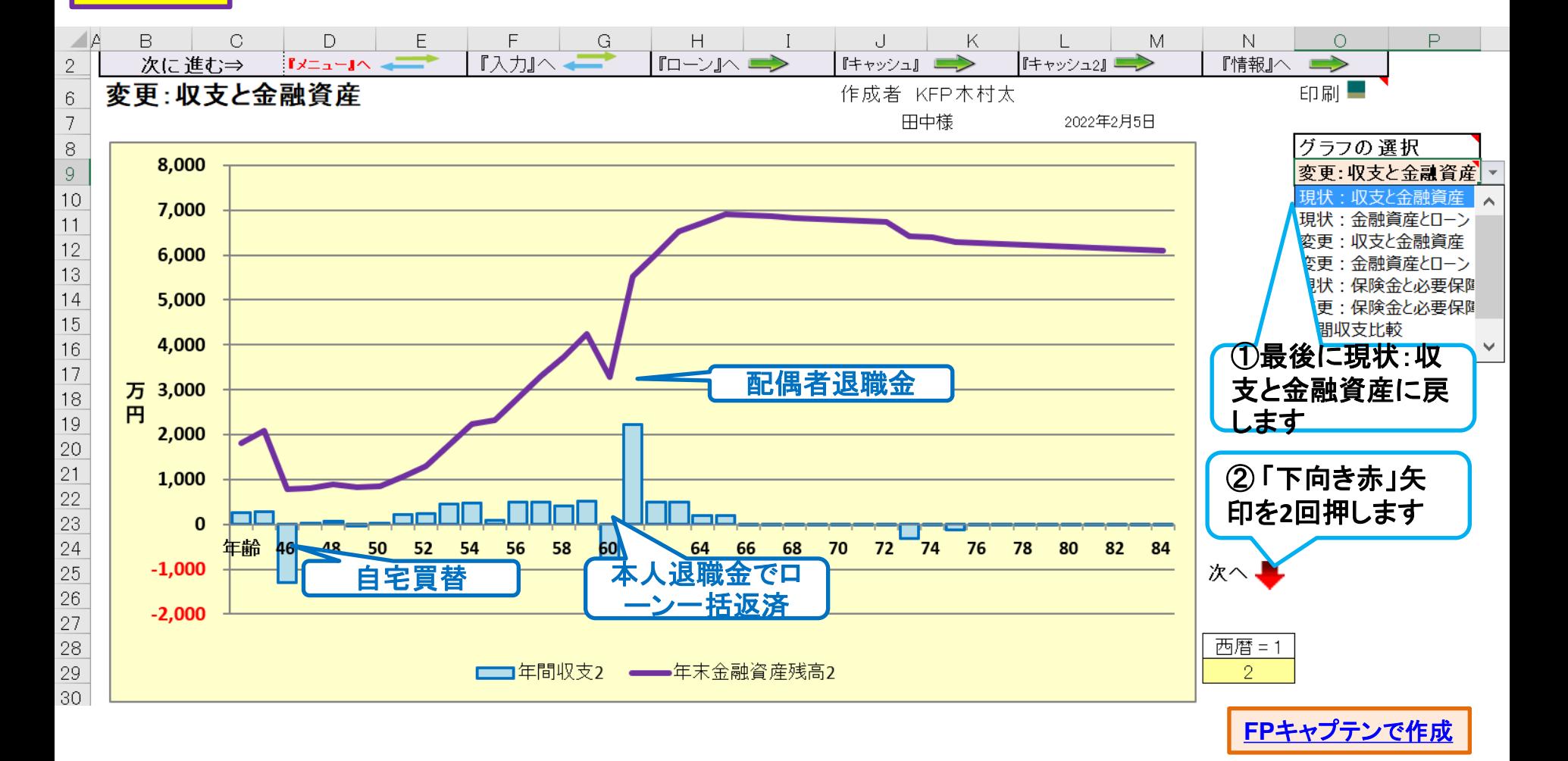

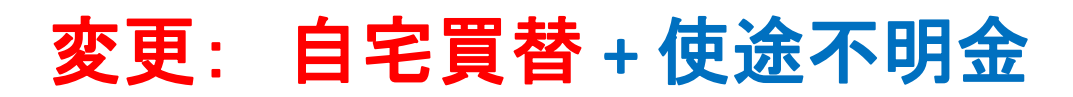

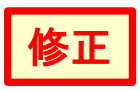

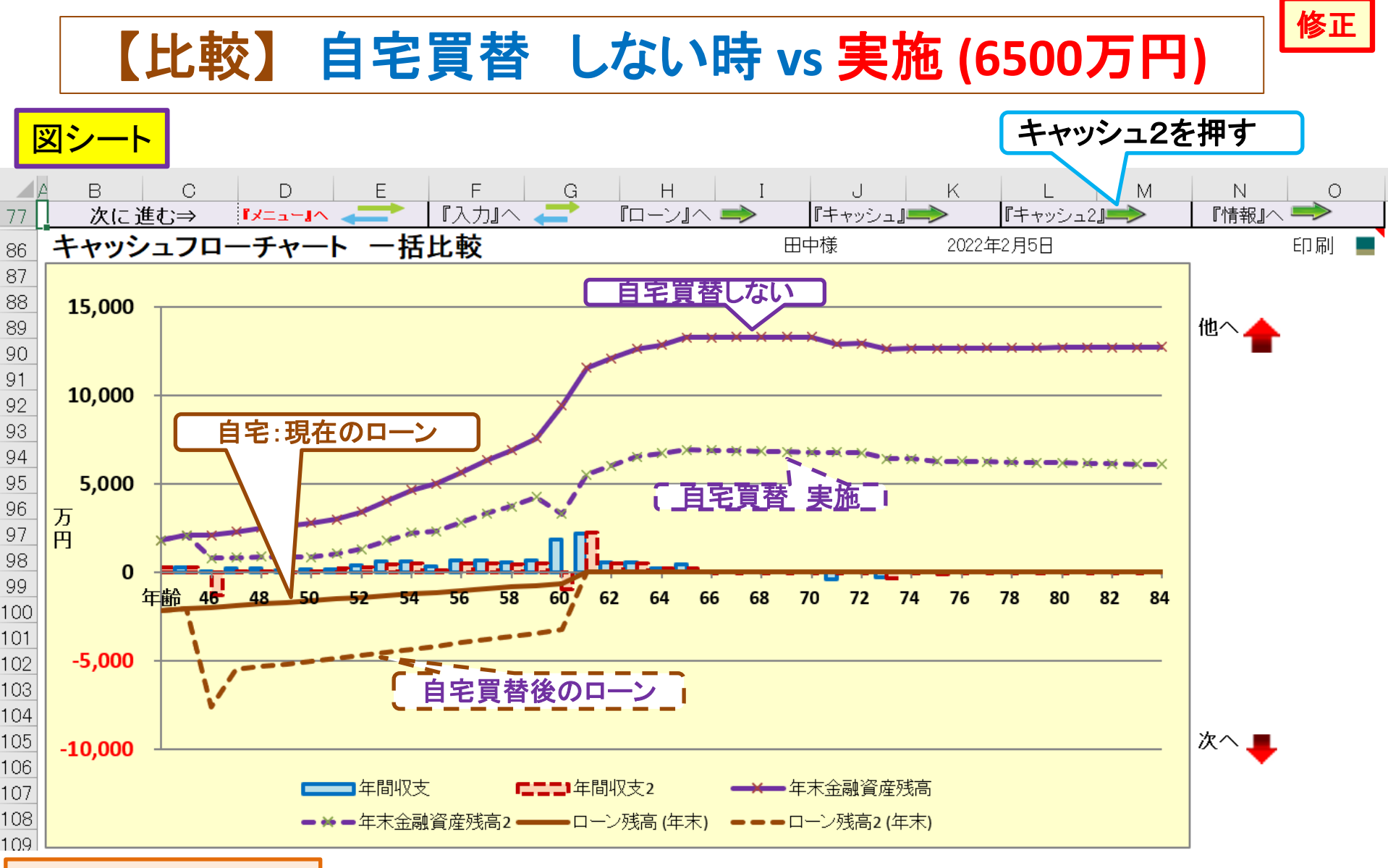

### 出典:FP[キャプテン](40代LP_V6_3_119開KFP@305040_体験版-KRG@336.xlsm)

2022/2/5 All Right Reserved by webstage 27 事前の許可なくして、当資料の無断使用、無断複写、無断配布などは、固くお断りいたします。 このチャートは説明の為の 『代表例』 であり、この様になるとは限りません。 皆様方におかれましては、ご自身の情報からご自身用のチャートを作成 して下さい。

## 変更: 自宅買替**(6500**万円**) +** 使途不明金

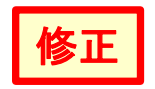

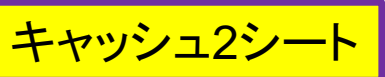

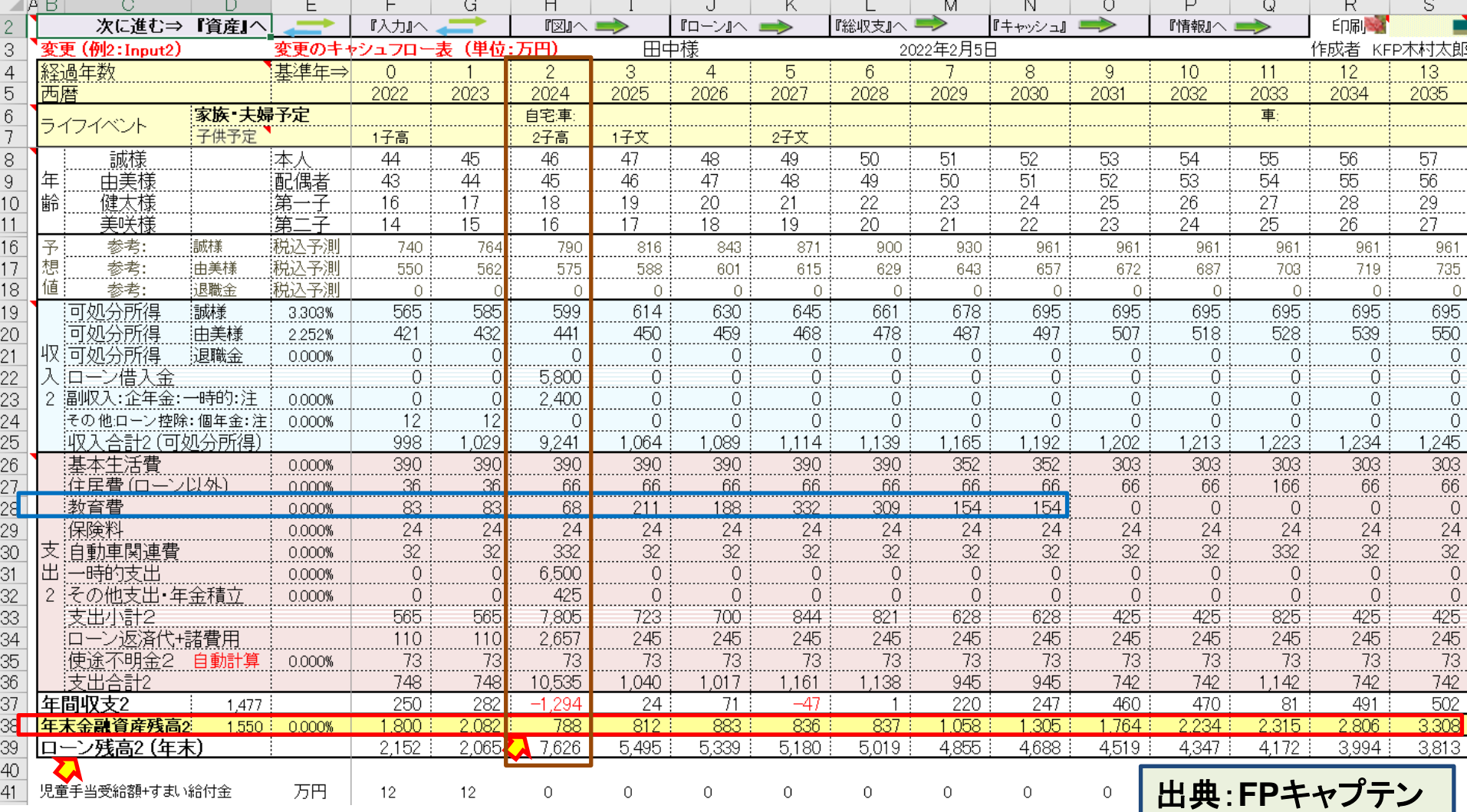

事前の許可なくして、当資料の無断使用、無断複写、無断配布などは、固くお断りいたします。 このチャートは説明の為の『代表例』であり、この様になるとは限りません。皆様方におかれましては、ご自身の情報からご自身用のチャートを作成 して下さい。

# 例題3: 長男が理系の大学院**(**2年**)**まで進学 及び 配偶者が52歳での退職が可能かの調査

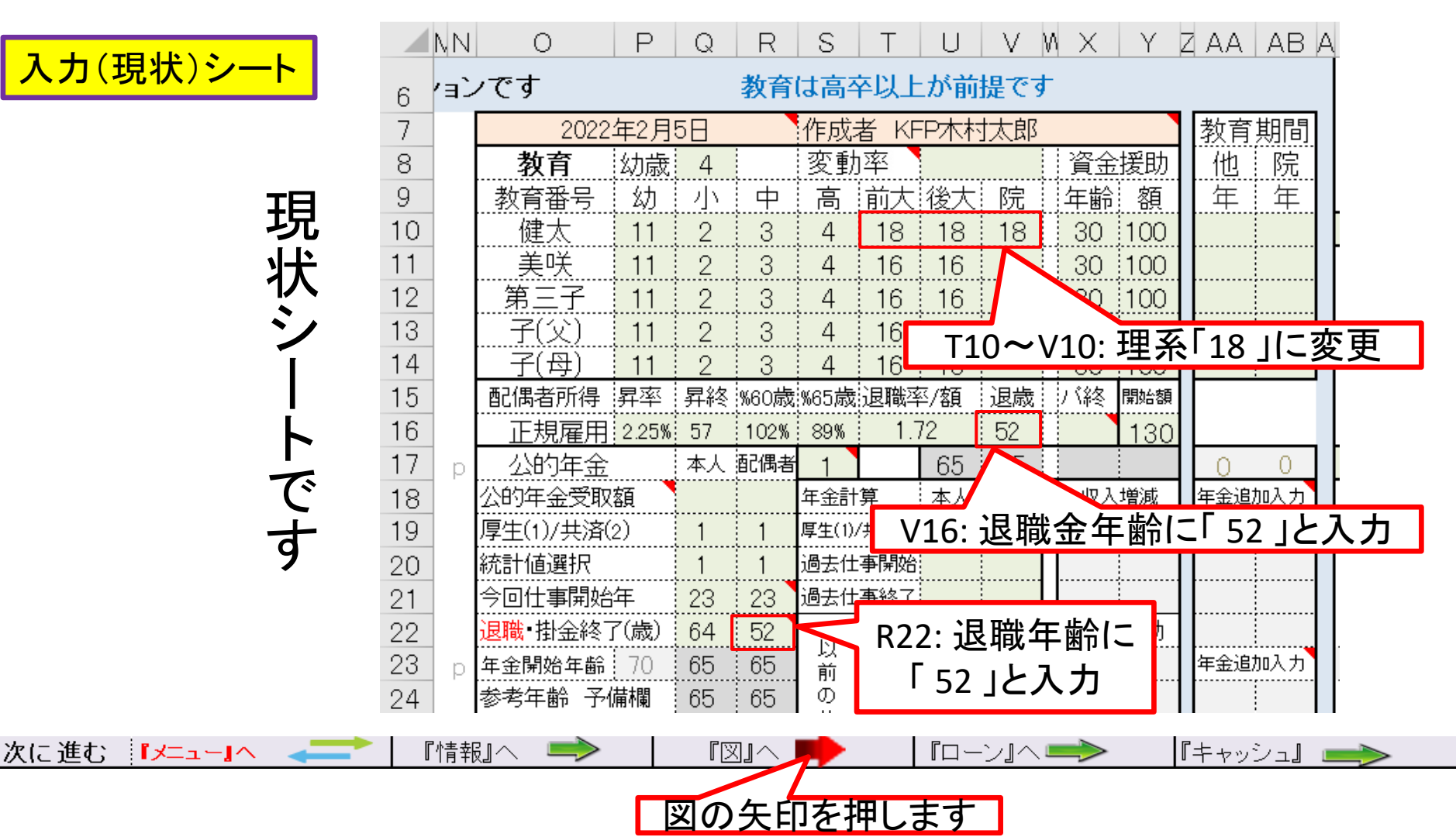

事前の許可なくして、当資料の無断使用、無断複写、無断配布などは、固くお断りいたします。

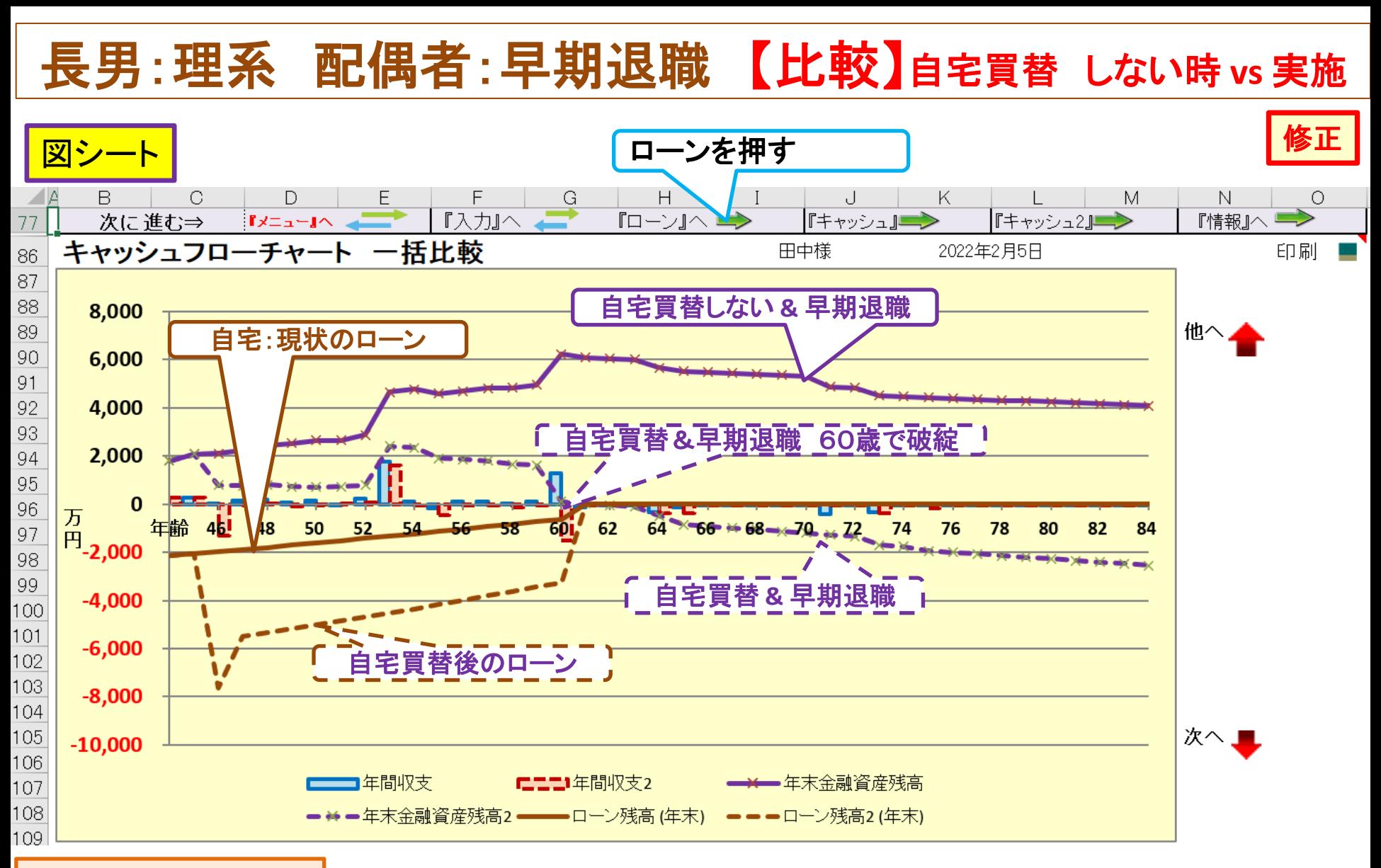

### 出典:FP[キャプテン](40代LP_V6_3_119開KFP@305040_体験版-KRG@336.xlsm)

2022/2/5 All Right Reserved by webstage 30 事前の許可なくして、当資料の無断使用、無断複写、無断配布などは、固くお断りいたします。 このチャートは説明の為の 『代表例』 であり、この様になるとは限りません。 皆様方におかれましては、ご自身の情報からご自身用のチャートを作成 して下さい。

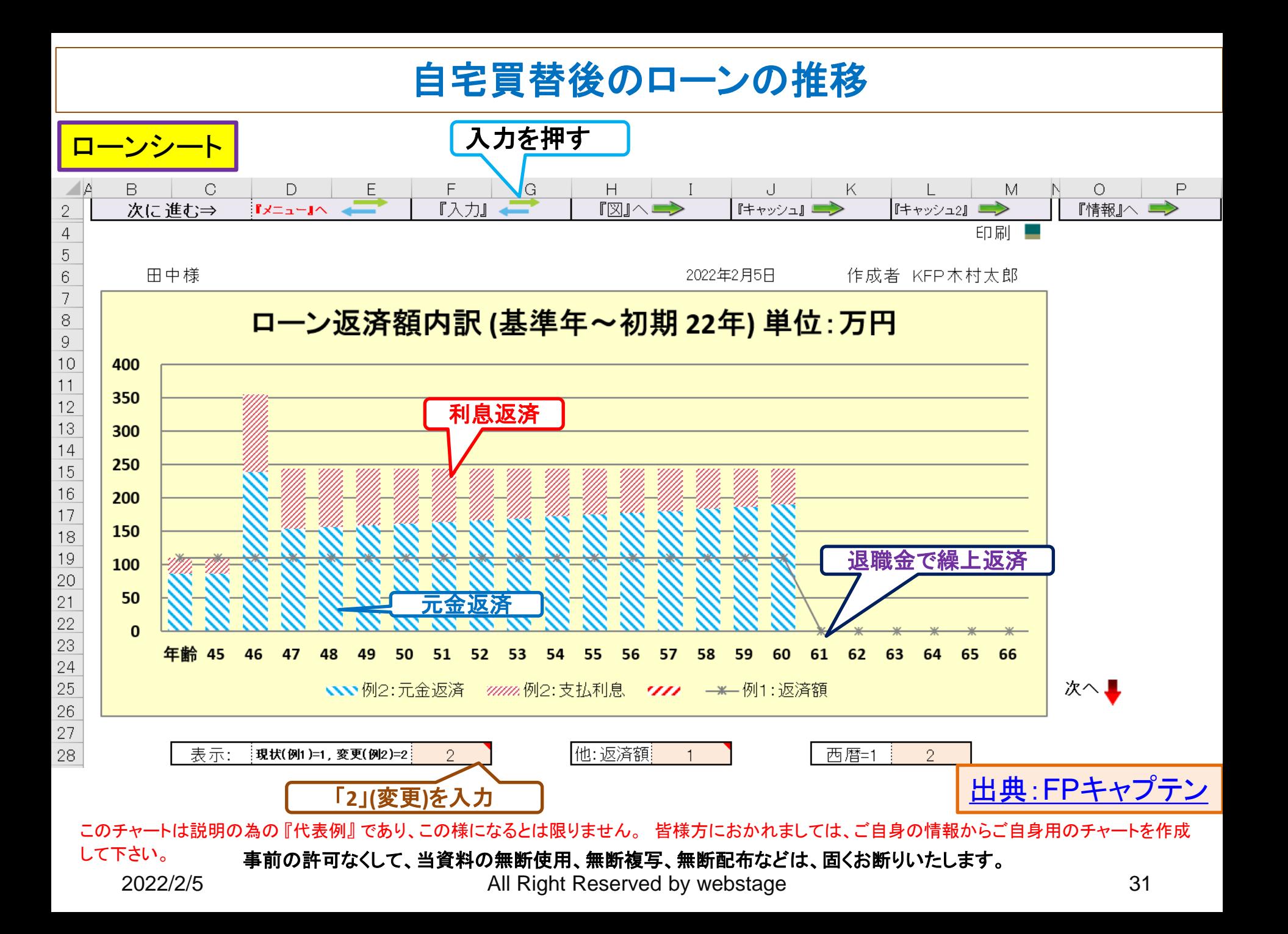

# 例題3**a**: 長男が理系の大学院**(**2年**)**まで進学 及び 自宅買替時は配偶者が定年まで勤務

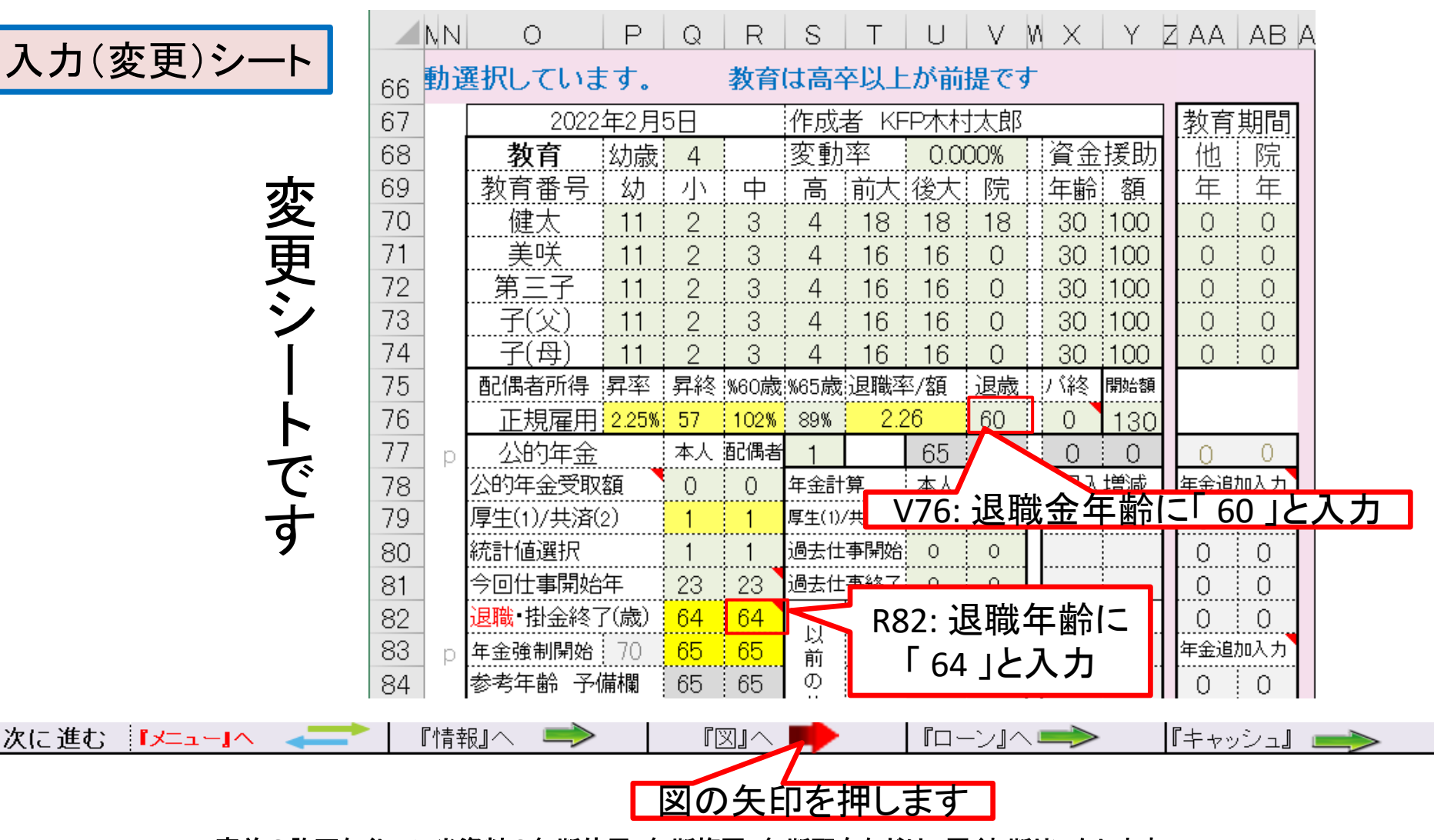

事前の許可なくして、当資料の無断使用、無断複写、無断配布などは、固くお断りいたします。

長男:理系 【比較】自宅買替 しない時**(**配偶者早期退職**) vs** 実施 **(**定年退職)

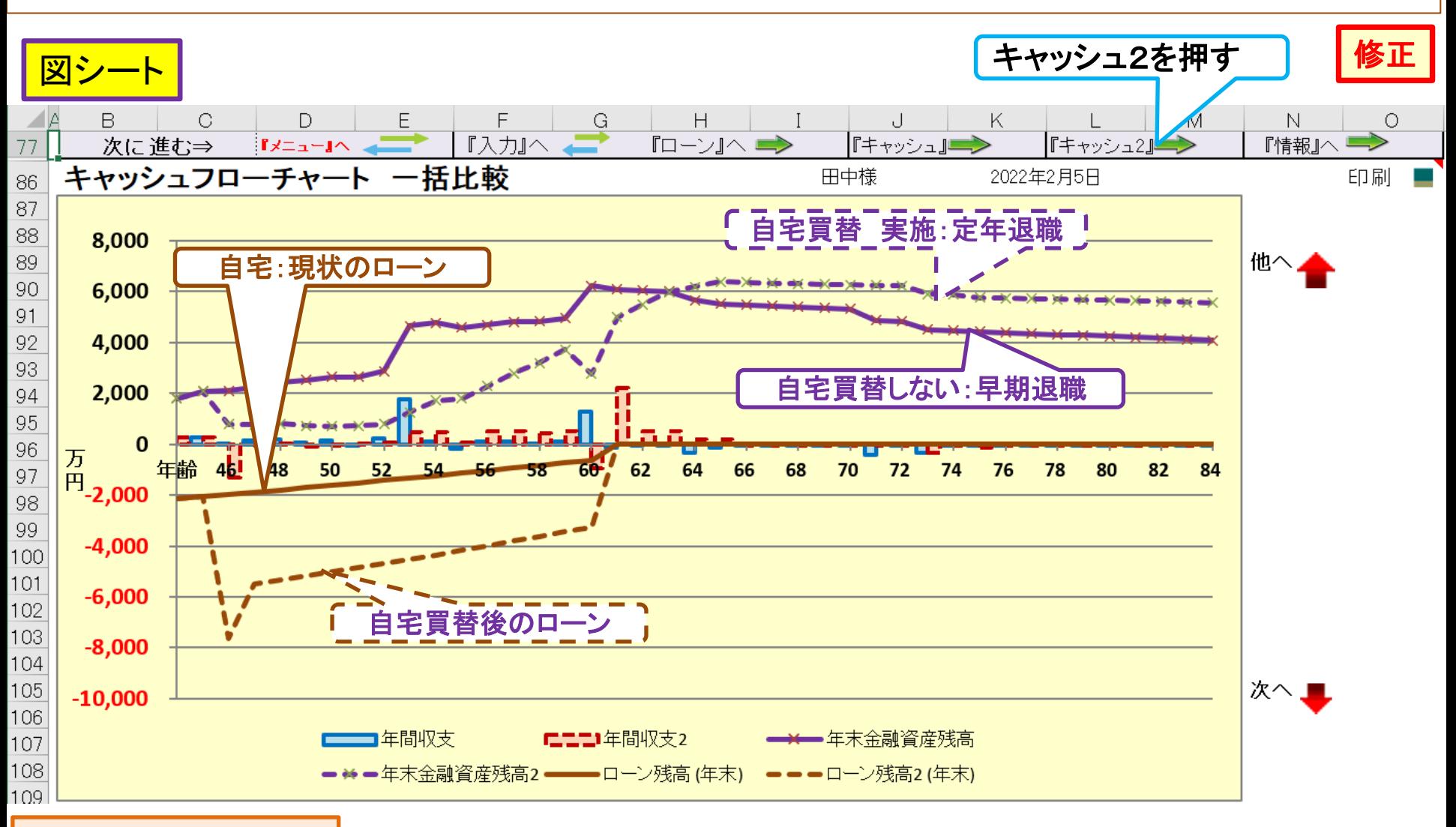

#### 出典:FP[キャプテン](40代LP_V6_3_119開KFP@305040_体験版-KRG@336.xlsm)

2022/2/5 All Right Reserved by webstage 33 事前の許可なくして、当資料の無断使用、無断複写、無断配布などは、固くお断りいたします。 このチャートは説明の為の 『代表例』 であり、この様になるとは限りません。 皆様方におかれましては、ご自身の情報からご自身用のチャートを作成 して下さい。

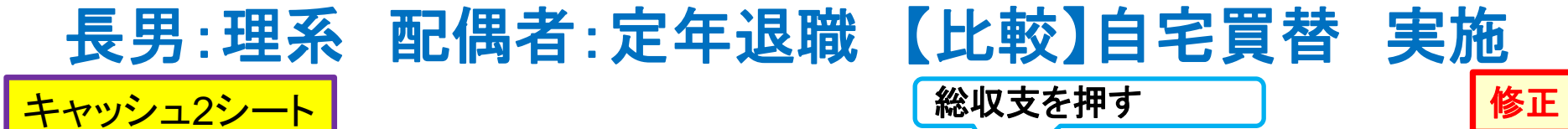

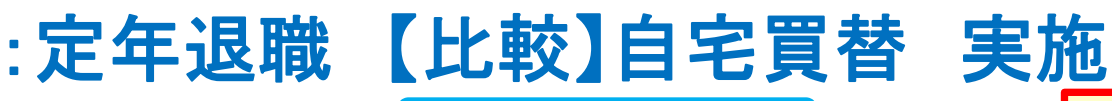

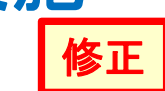

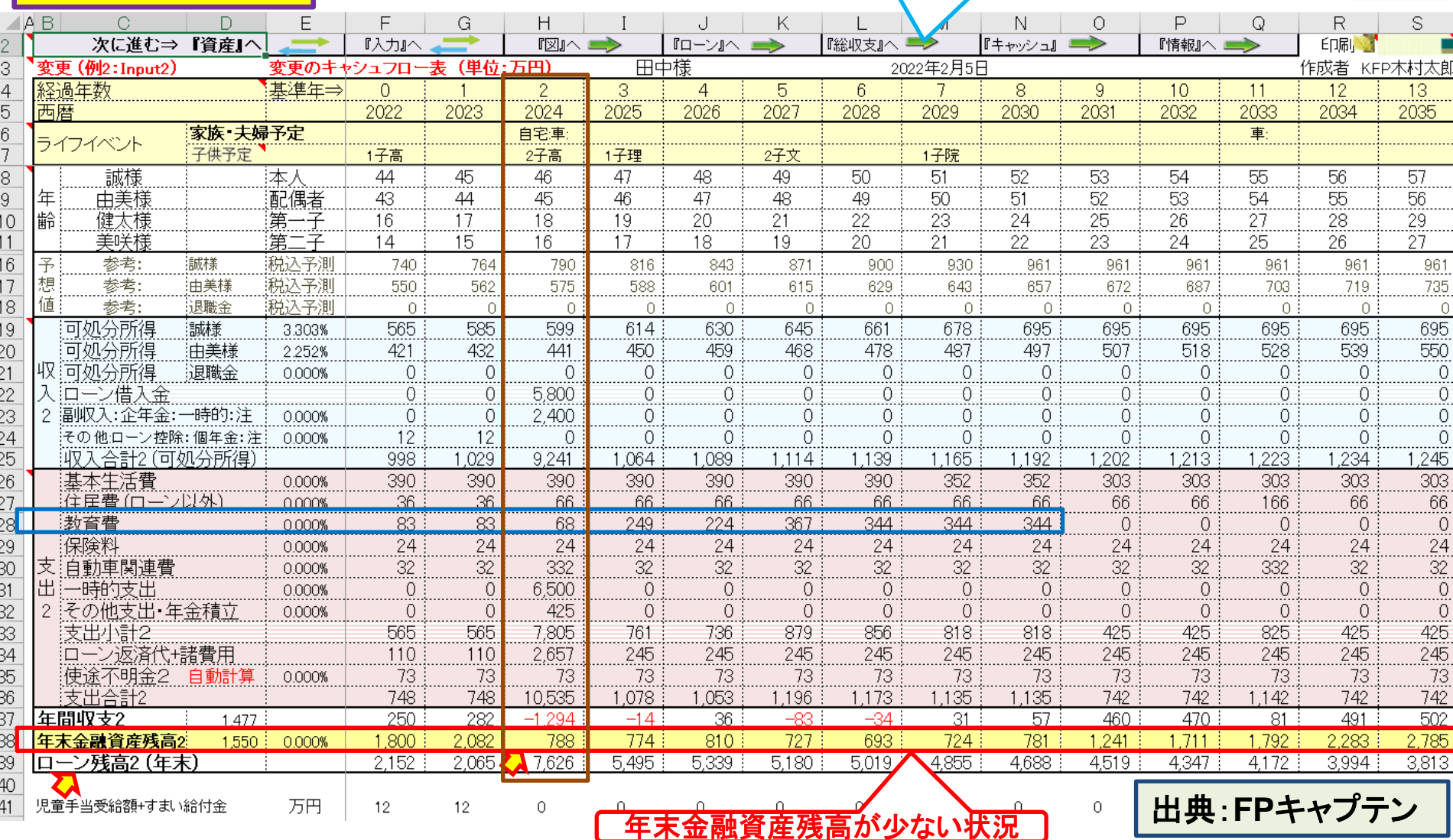

事前の許可なくして、当資料の無断使用、無断複写、無断配布などは、固くお断りいたします。 このチャートは説明の為の『代表例』であり、この様になるとは限りません。皆様方におかれましては、ご自身の情報からご自身用のチャートを作成 して下さい。

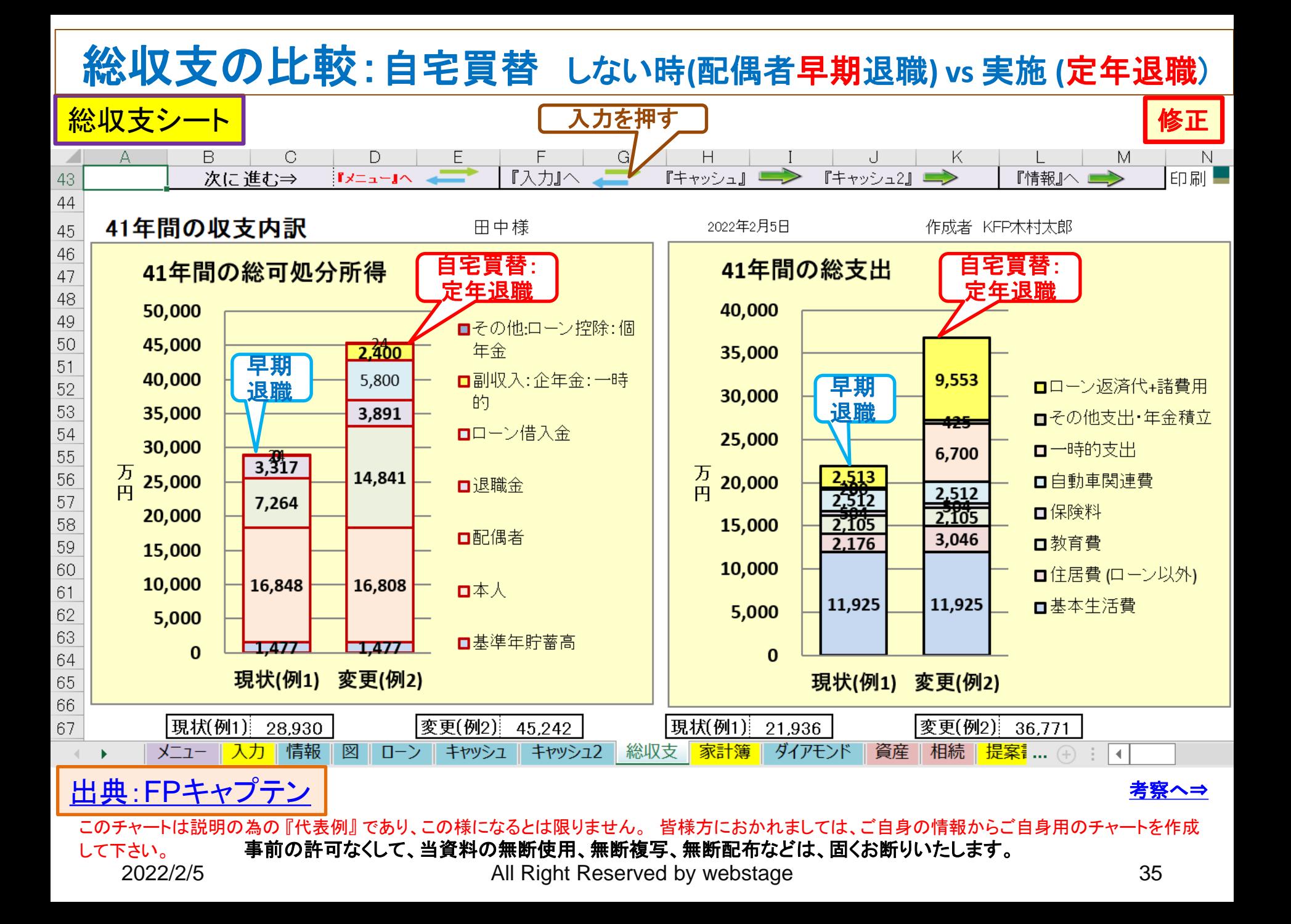

### 例題4: 毎年『**0.5%**』の物価上昇を考慮 長男:理系 配偶者:定年退職 【比較】自宅買替 実施

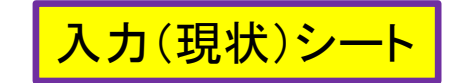

現

状

シ

ー

ト

で

す

『情報』へ

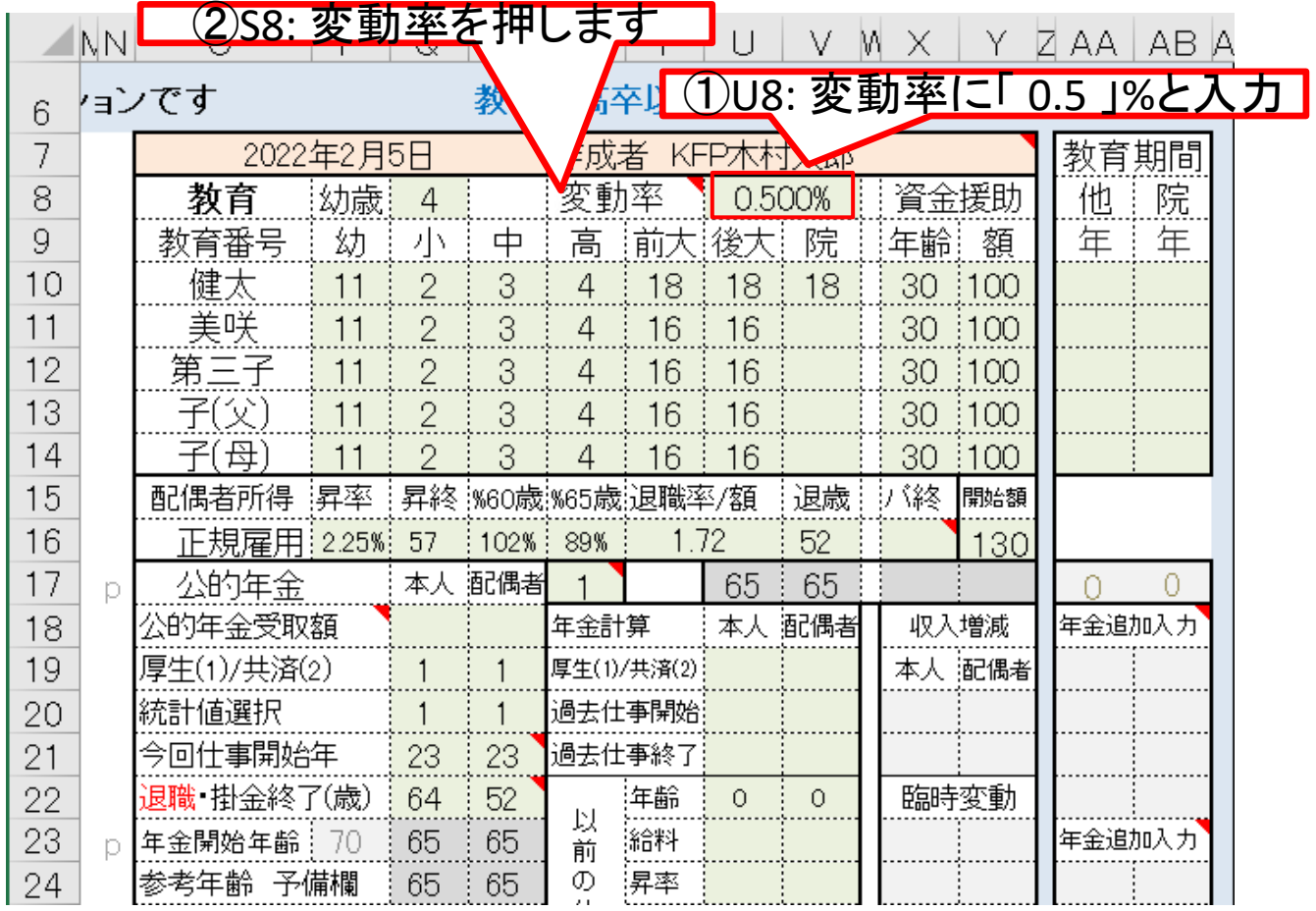

『ローン』へ■▶

事前の許可なくして、当資料の無断使用、無断複写、無断配布などは、固くお断りいたします。

次に進む 『メニュー』へ

2022/2/5 All Right Reserved by webstage 36

 $\lceil \boxtimes \rfloor \wedge$ 

図の矢印を押します

「キャッシュ』

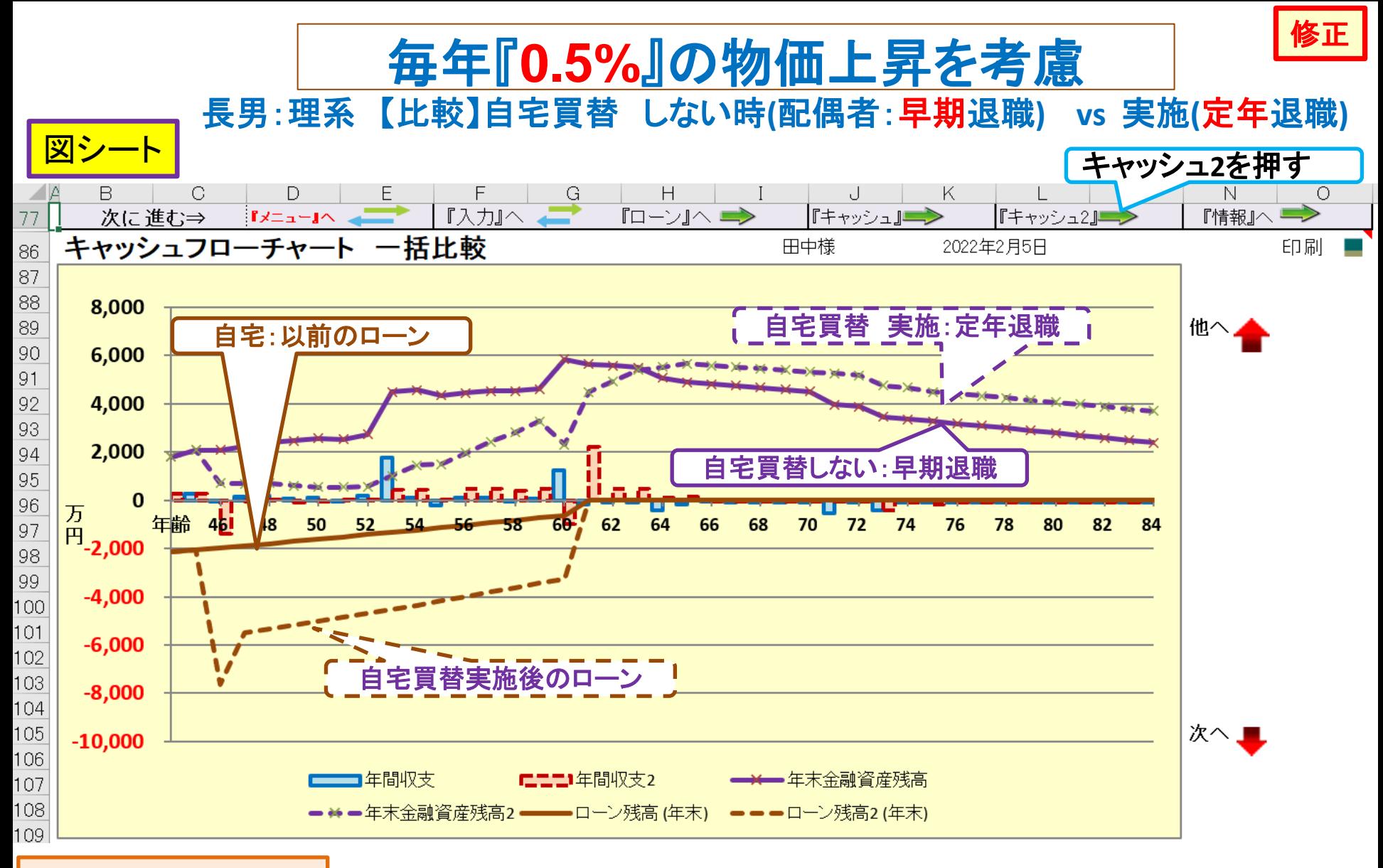

### 出典:FP[キャプテン](40代LP_V6_3_119開KFP@305040_体験版-KRG@336.xlsm)

2022/2/5 All Right Reserved by webstage 37 事前の許可なくして、当資料の無断使用、無断複写、無断配布などは、固くお断りいたします。 このチャートは説明の為の 『代表例』 であり、この様になるとは限りません。 皆様方におかれましては、ご自身の情報からご自身用のチャートを作成 して下さい。

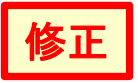

毎年『**0.5%**』の物価上昇を考慮

<mark>キャッシュ2シート</mark> 入力を押す

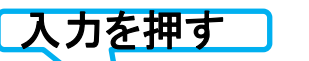

長男:理系 配偶者:定年退職 自宅買替 実施

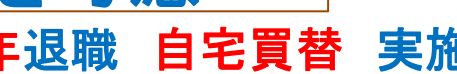

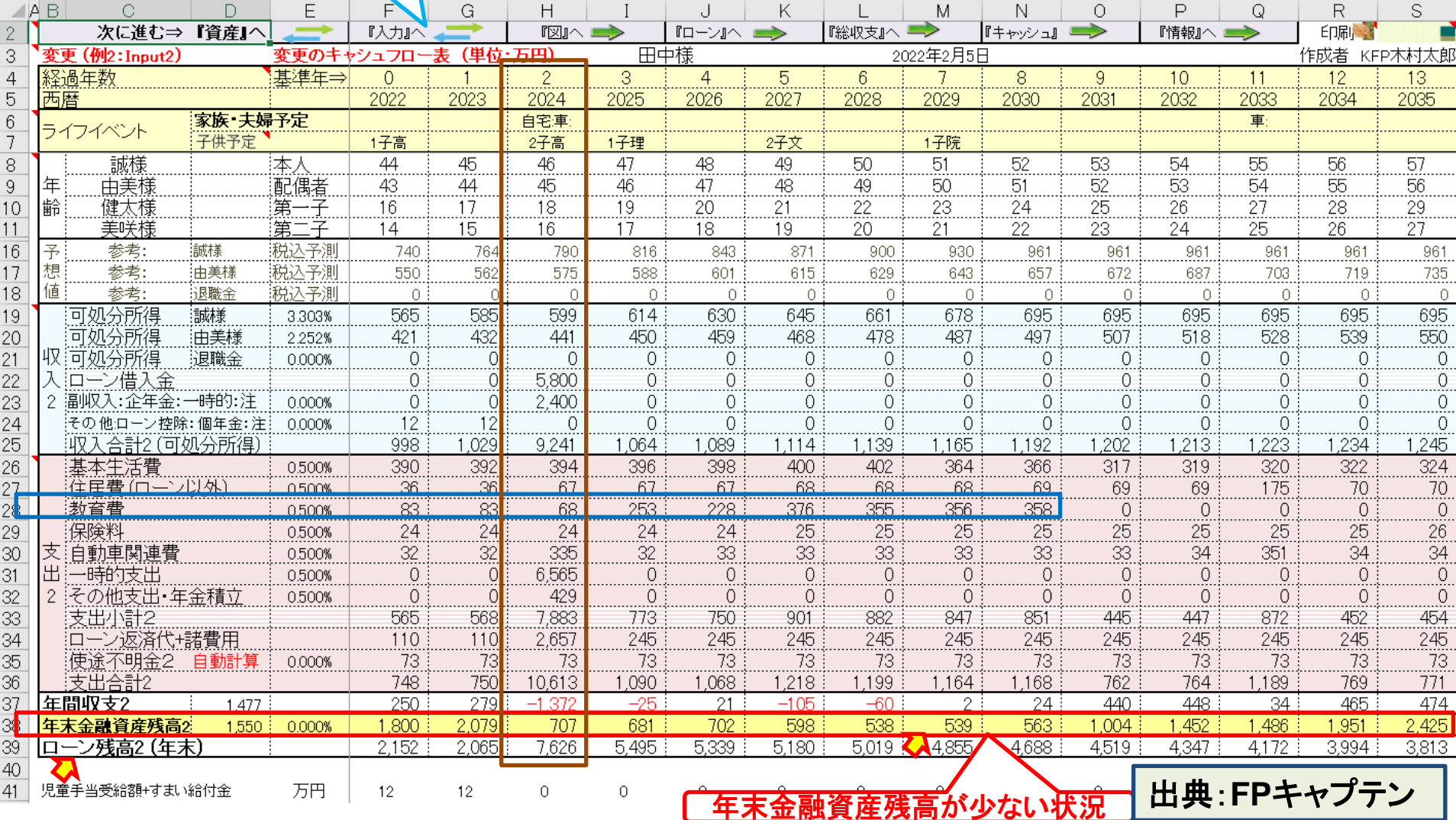

事前の許可なくして、当資料の無断使用、無断複写、無断配布などは、固くお断りいたします。 このチャートは説明の為の 『代表例』 であり、この様になるとは限りません。 皆様方におかれましては、ご自身の情報からご自身用のチャートを作成 して下さい。

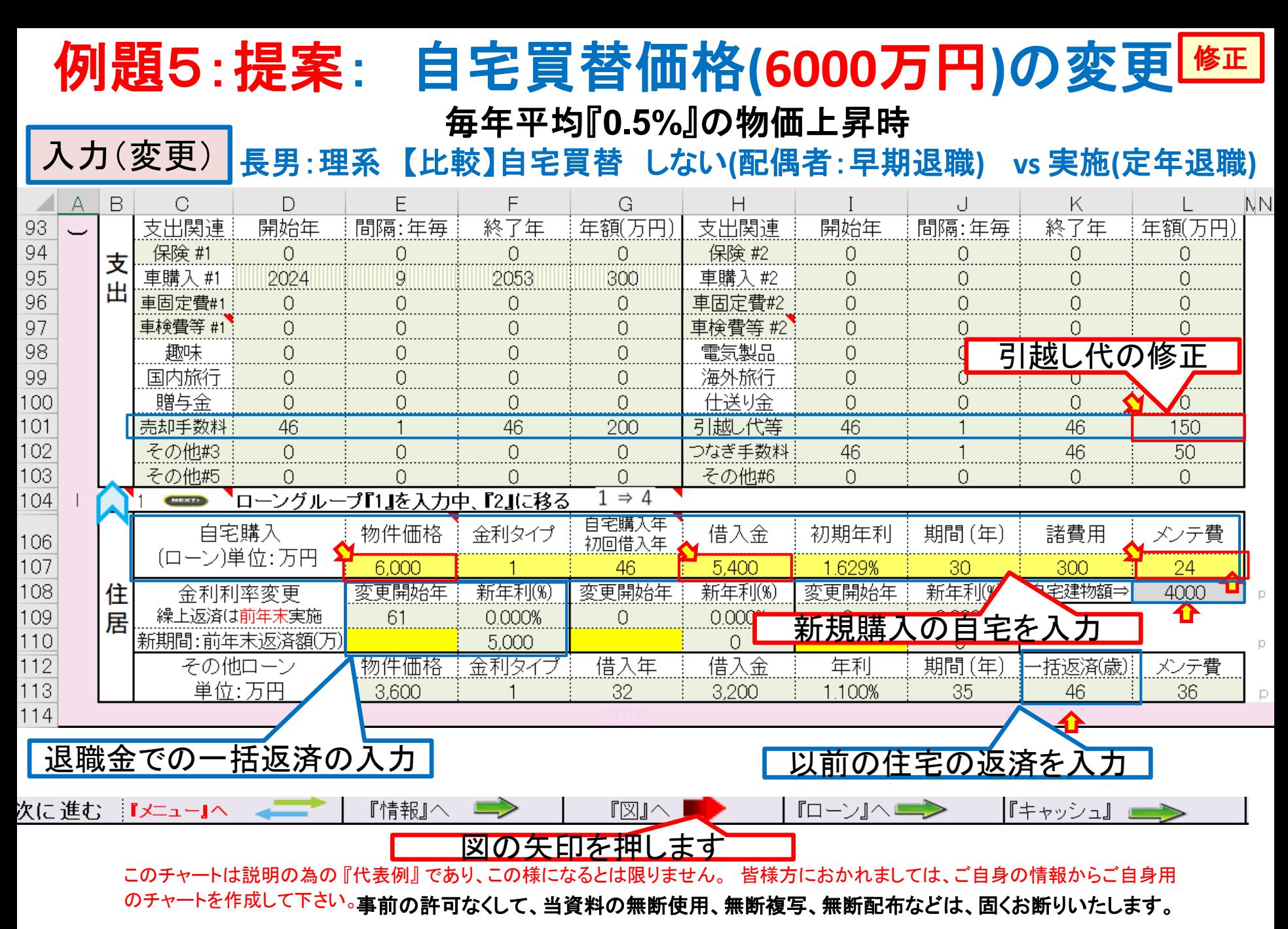

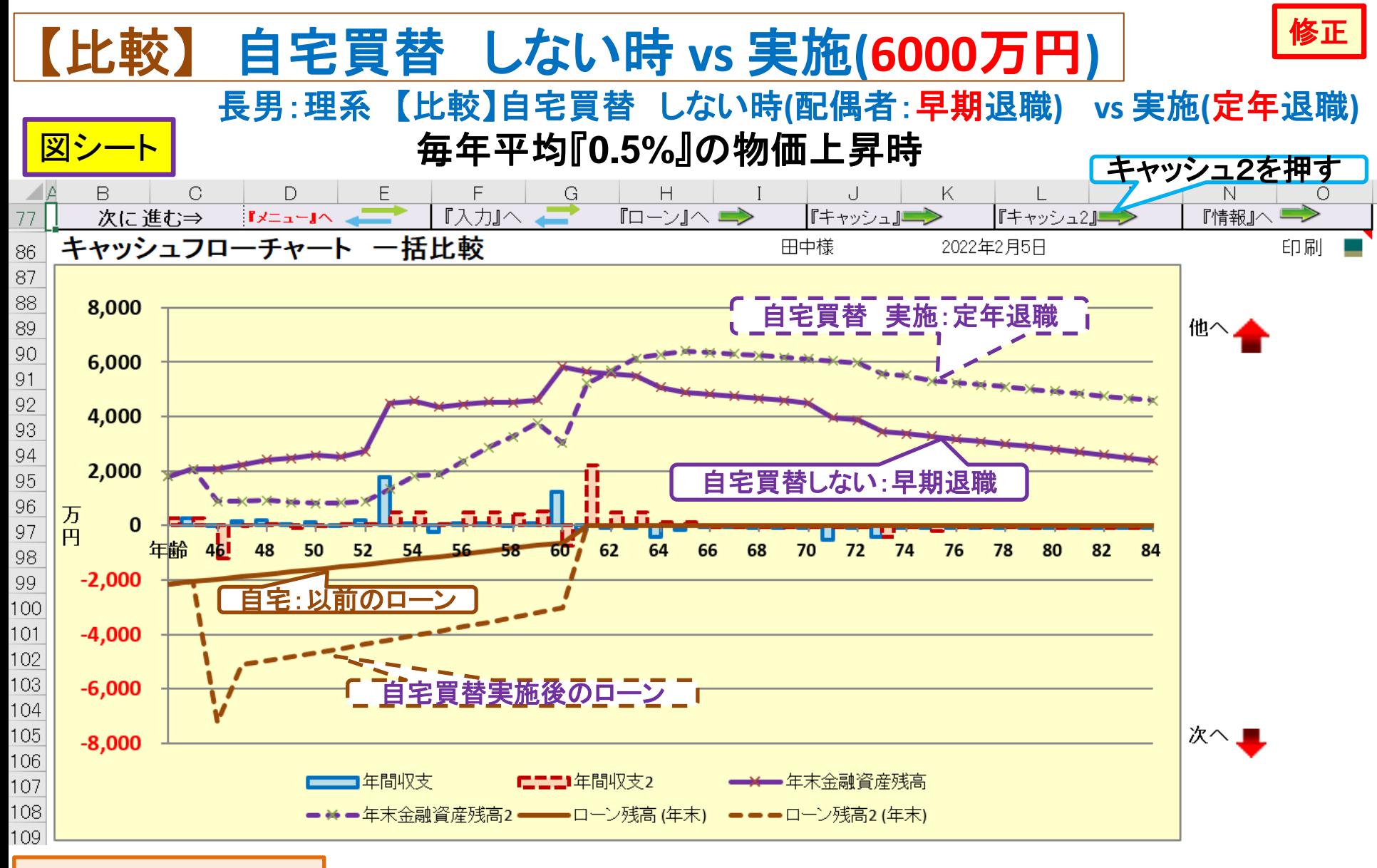

### 出典:FP[キャプテン](40代LP_V6_3_119開KFP@305040_体験版-KRG@336.xlsm)

2022/2/5 All Right Reserved by webstage 40 事前の許可なくして、当資料の無断使用、無断複写、無断配布などは、固くお断りいたします。 このチャートは説明の為の 『代表例』 であり、この様になるとは限りません。 皆様方におかれましては、ご自身の情報からご自身用のチャートを作成 して下さい。

#### キャッシュ2シート 自宅買替 実施**(**物件価格**6000**万円**)** 長男:理系 配偶者:定年退職 自宅買替 実施 毎年平均『**0.5%**』の物価上昇時

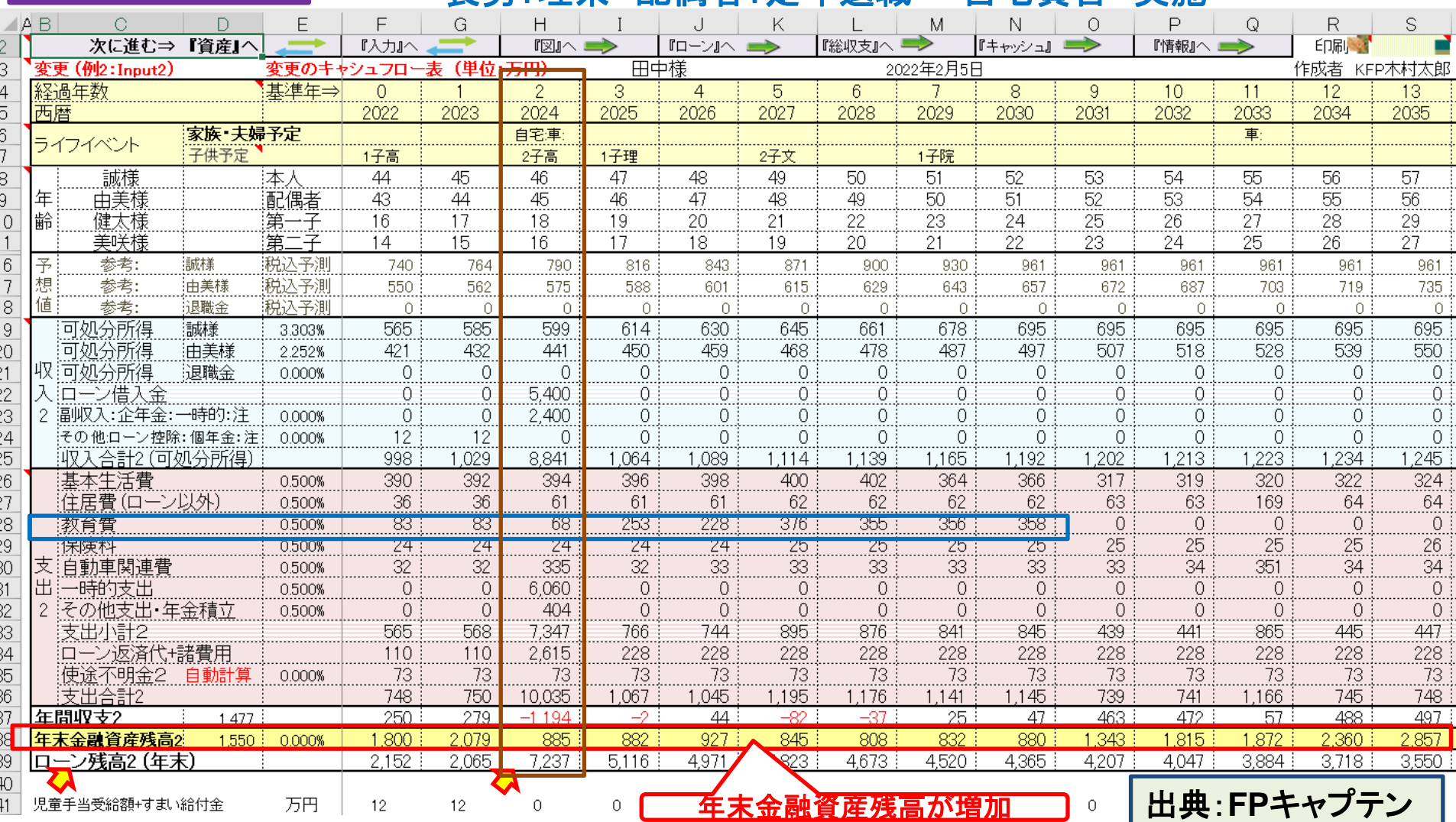

事前の許可なくして、当資料の無断使用、無断複写、無断配布などは、固くお断りいたします。 このチャートは説明の為の『代表例』であり、この様になるとは限りません。皆様方におかれましては、ご自身の情報からご自身用のチャートを作成 して下さい。

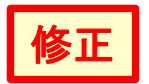

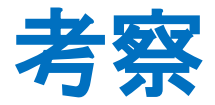

- <span id="page-41-0"></span>● 自宅買替には配偶者が定年まで勤務することが必要だと考 えます。
- ●ご希望の物件価格(6500万円)のマンションへの買替は金融 資産残高が少なくなりすぎる時期があるため、購入価格を 6000万円に抑えた方がよいです。
- 今後物価上昇が毎年平均で「0.5%」位と予測される場合、 6000万円のマンションに買替え、配偶者が定年まで勤務す ることをお勧めいたします。

事前の許可なくして、当資料の無断使用、無断複写、無断配布などは、固くお断りいたします。

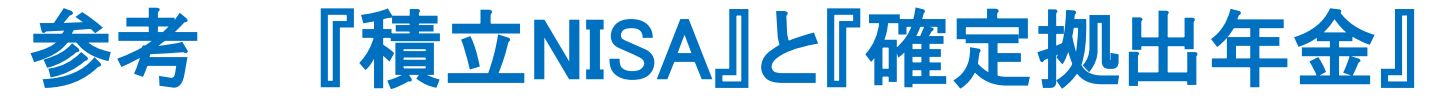

## 入力方法に関しましては次のセミナーをご参照ください(**2021**年版)

**2021**年**7**月**3**[日のセミナーです。](https://chicappa-webstage.ssl-lolipop.jp/cf/fpcaptain_seminar.html)

- **P36** 入力の説明
- **P40** 統計値の退職金率(額)をゼロにする 積立**NISA**の入れ方
- **P42** 本人: 確定拠出年金企業型(**DC**)の入れ方 配偶者: 確定拠出年金個人型(**iDeCo** と **iDeCo+**)の入れ方

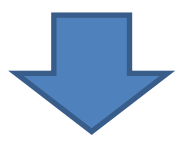

積立NISA & NISAなどは次の『資産・保険』の項を使用します

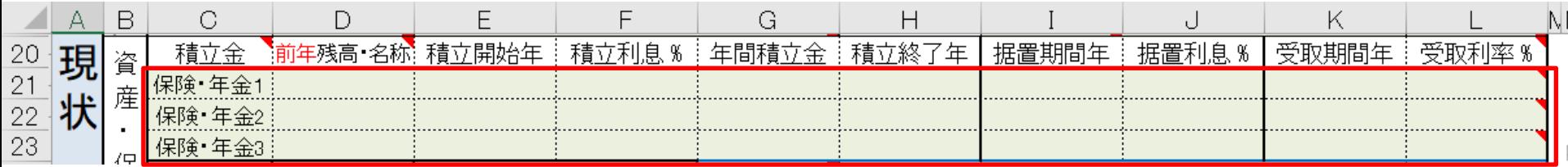

このチャートは説明の為の 『代表例』 であり、この様になるとは限りません。 皆様方におかれましては、ご自身の情報からご自身用 の<sup>チャートを作成して下<sup>さい</sup>事前の許可なくして、当資料の無断使用、無断複写、無断配布などは、固くお断りいたします。</sup>

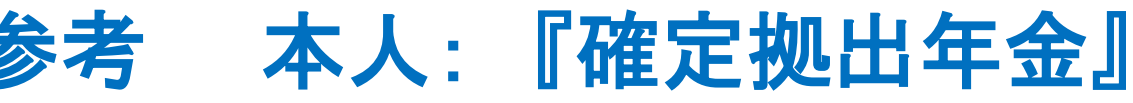

### 本人の場合: 『企業型確定拠出年金』だけの場合、通常の退職金額を消去します

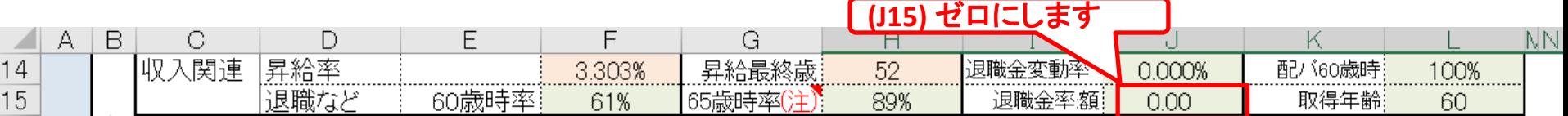

### 本人の場合: 右側の『★』のマークを押して、確定拠出年金の入力に進みます

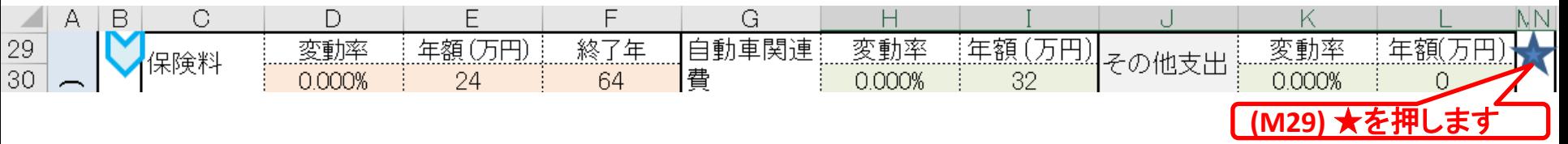

### 本人の場合: 上段が企業型(DC)で下段が個人型(iDeCo)です。

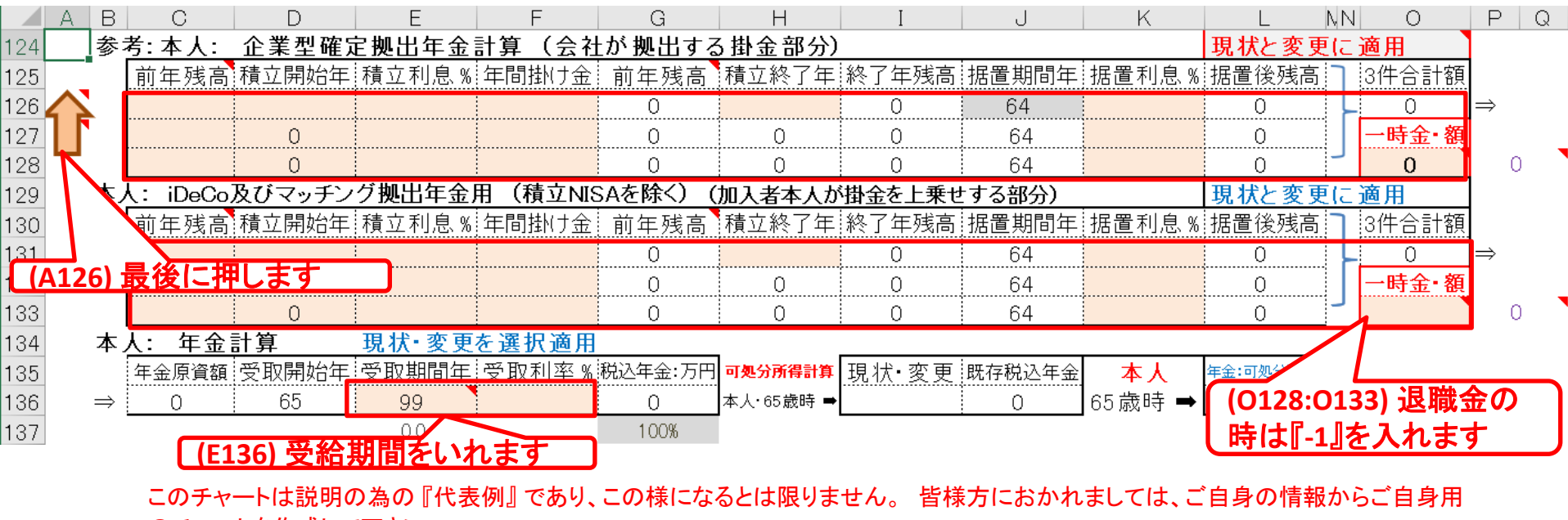

のチャートを作成して下さい事前の許可なくして、当資料の無断使用、無断複写、無断配布などは、固くお断りいたします。

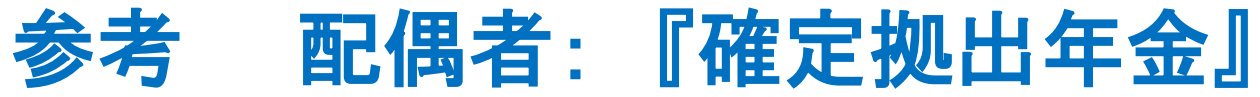

配偶者の場合: 『企業型確定拠出年金』だけの場合、通常の退職金額を消去します

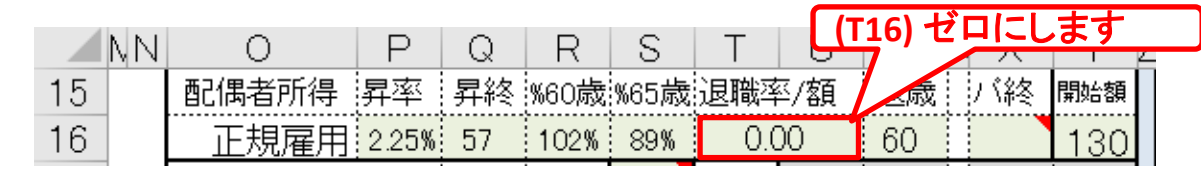

### 配偶者の場合: 右側の『★』のマークを押して、確定拠出年金の入力に進みます

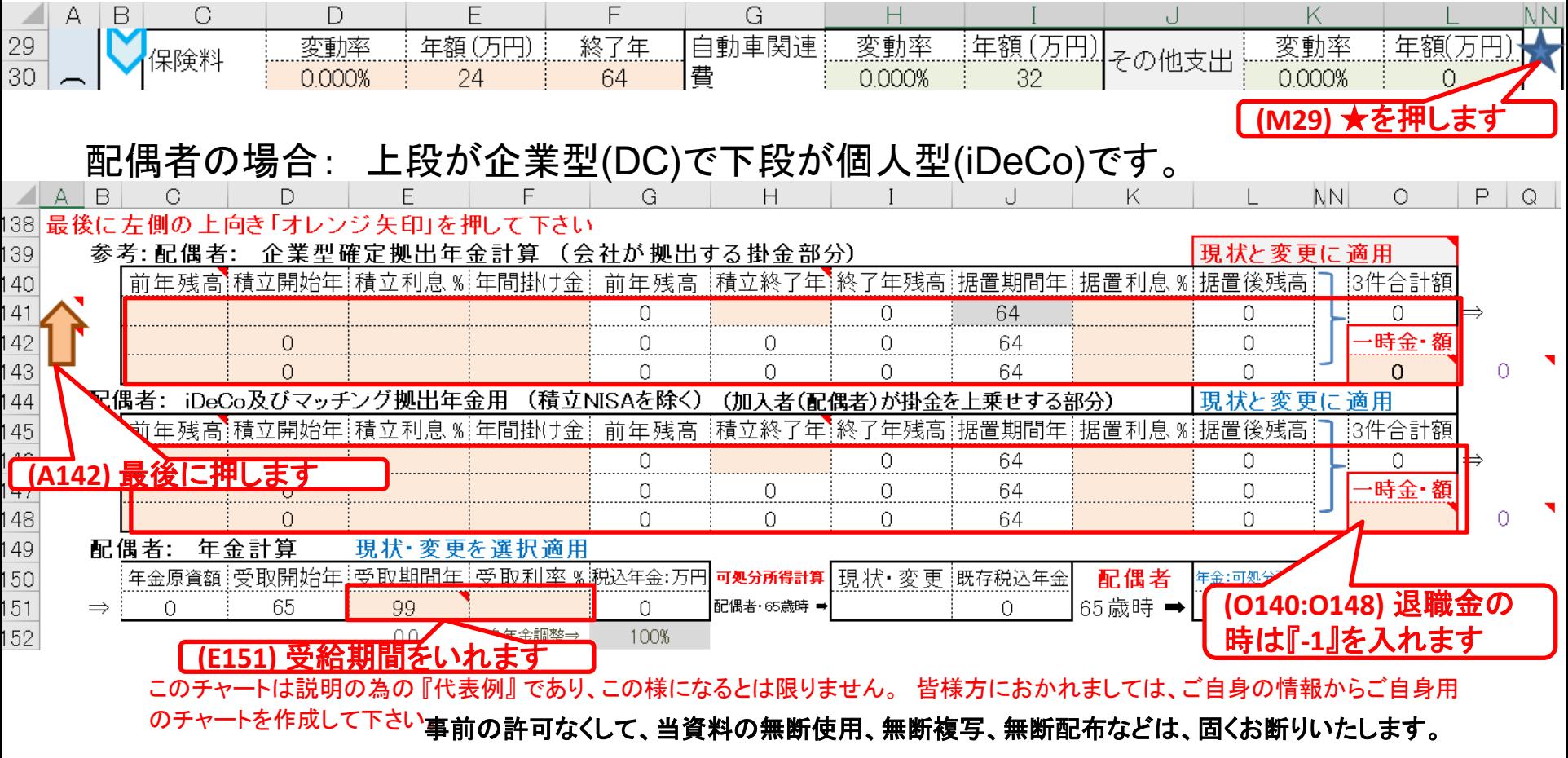

All Right Reserved by webstage 2022/2/5 45

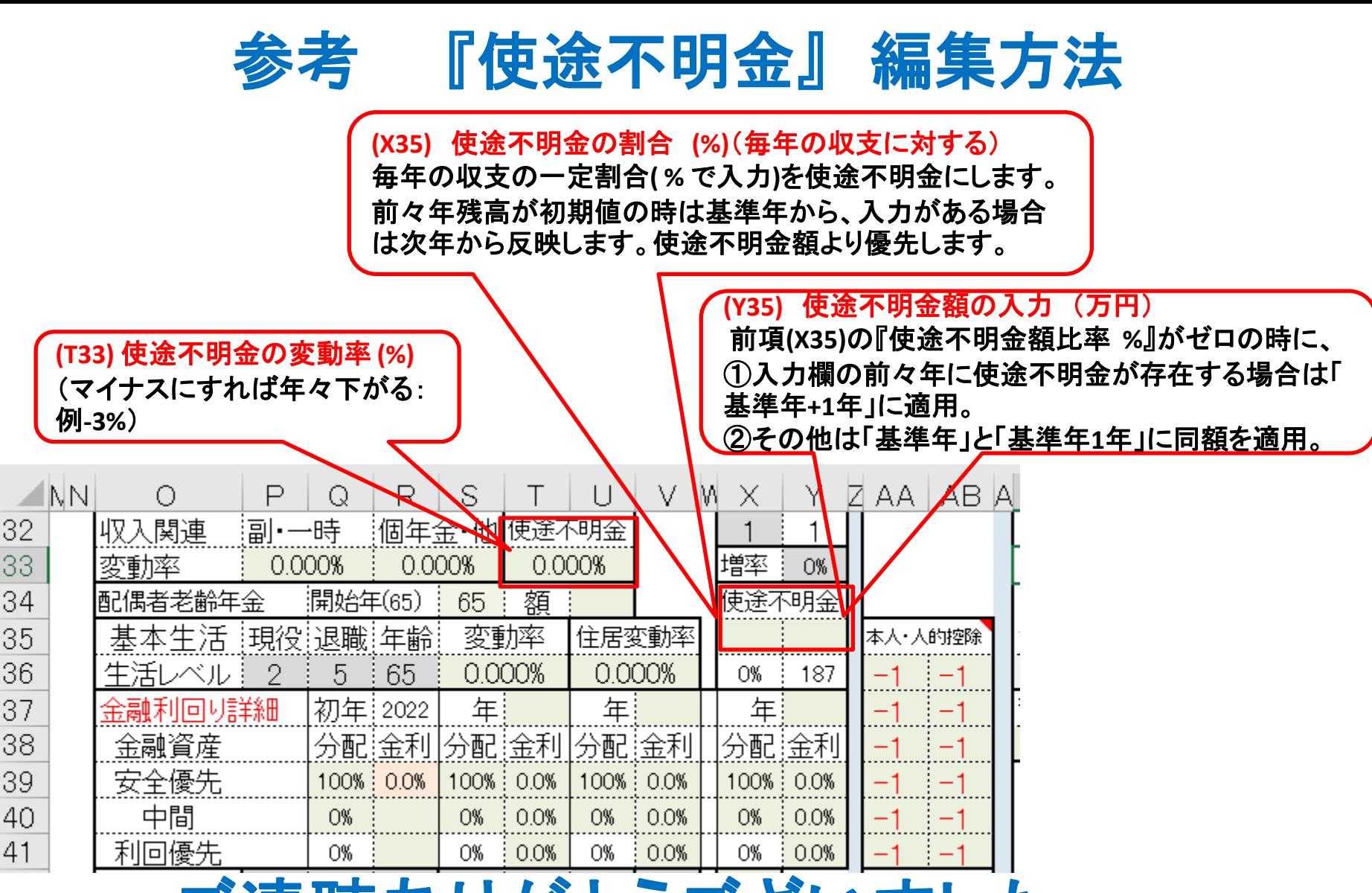

# 聴ありがとうございました

このチャートは説明の為の 『代表例』 であり、この様になるとは限りません。 皆様方におかれましては、ご自身の情報からご自身用 のチャートを作成して下さい。事前の許可なくして、当資料の無断使用、無断複写、無断配布などは、固くお断りいたします。

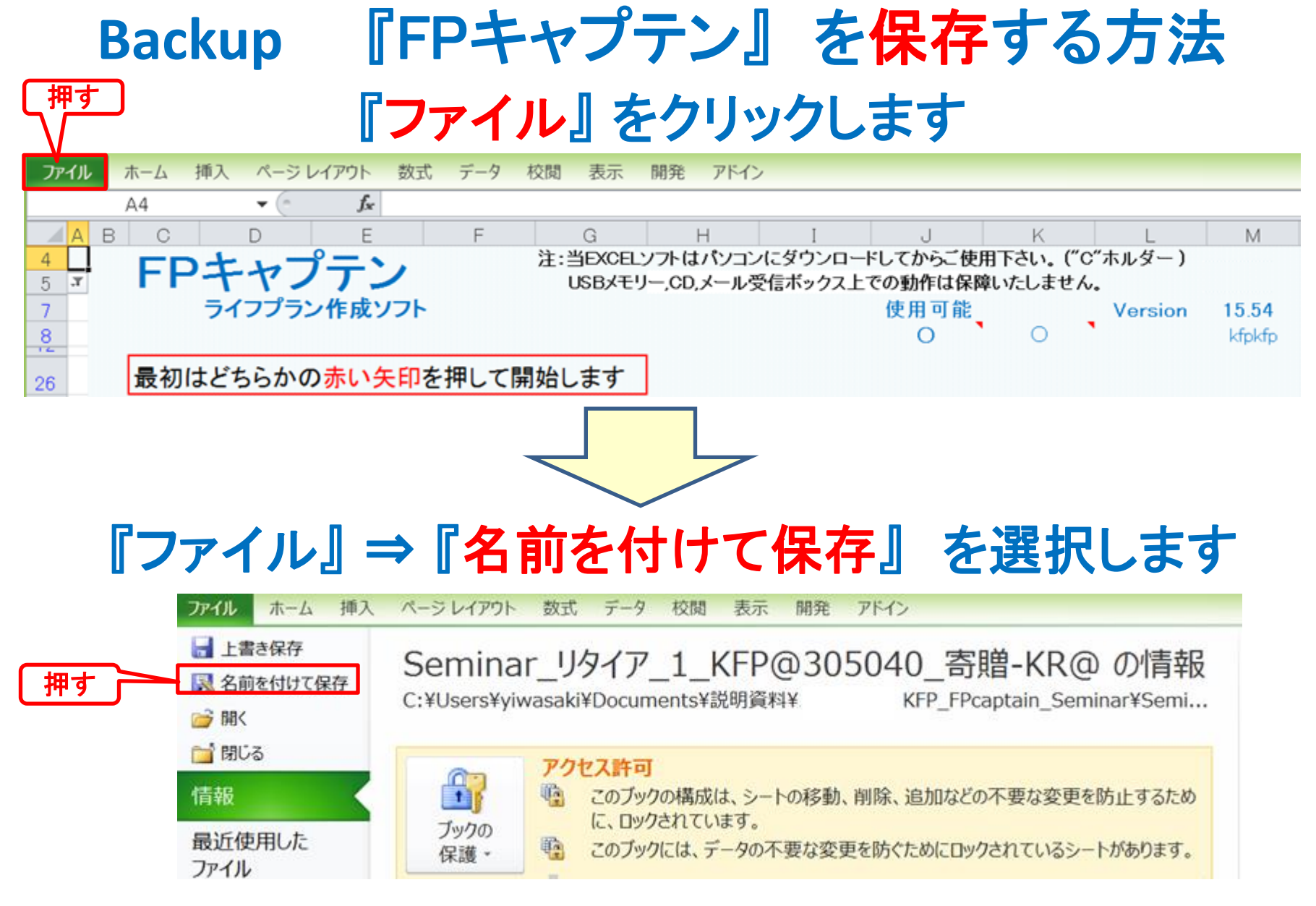

このチャートは説明の為の 『代表例』 であり、この様になるとは限りません。 皆様方におかれましては、ご自身の情報からご自身用 のチャートを作成して下さい。事前の許可なくして、当資料の無断使用、無断複写、無断配布などは、固くお断りいたします。

All Right Reserved by webstage 2022/2/5 47

## 先頭に適切な名前を挿入します

<span id="page-47-0"></span>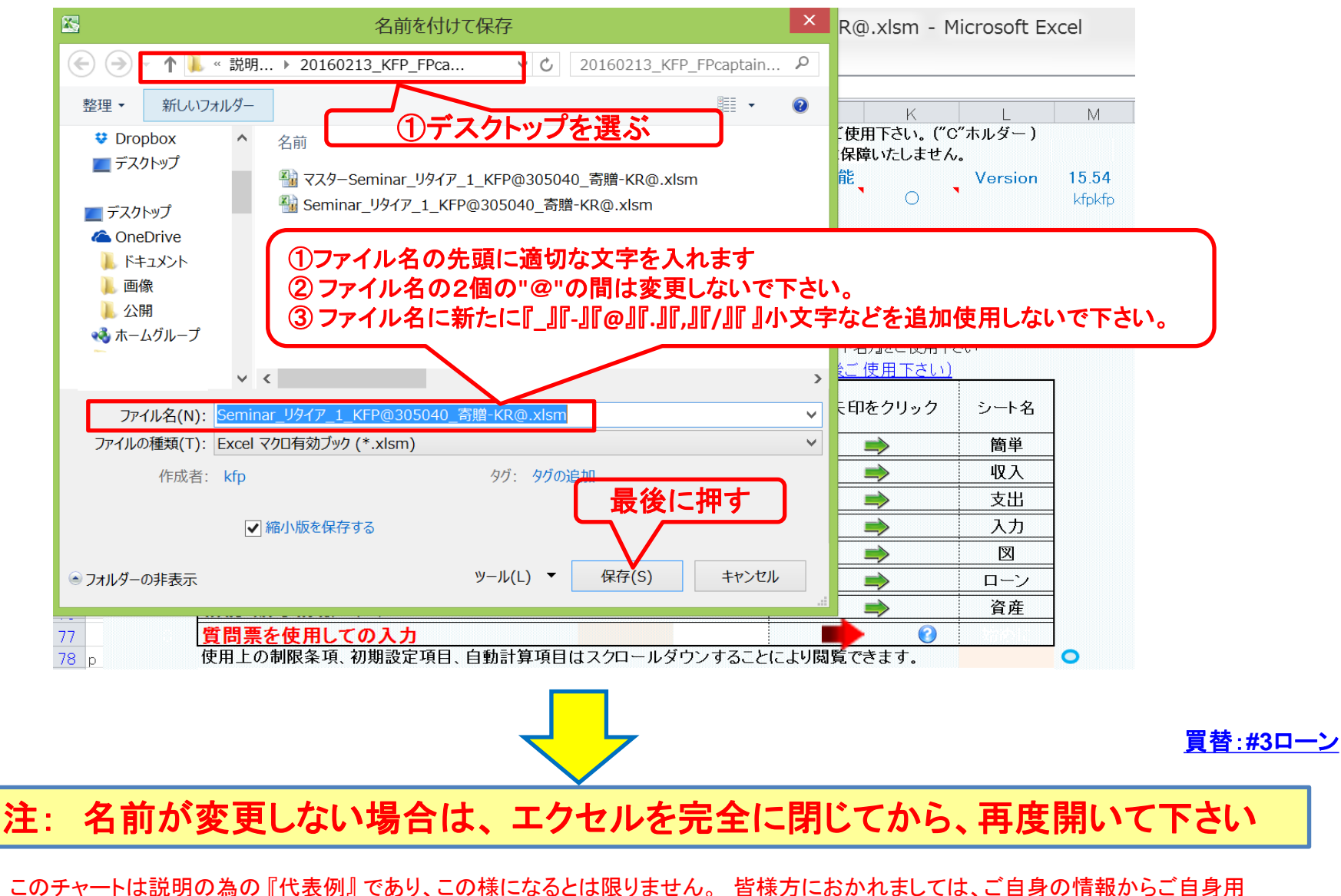

のチャートを作成して下さい。事前の許可なくして、当資料の無断使用、無断複写、無断配布などは、固くお断りいたします。

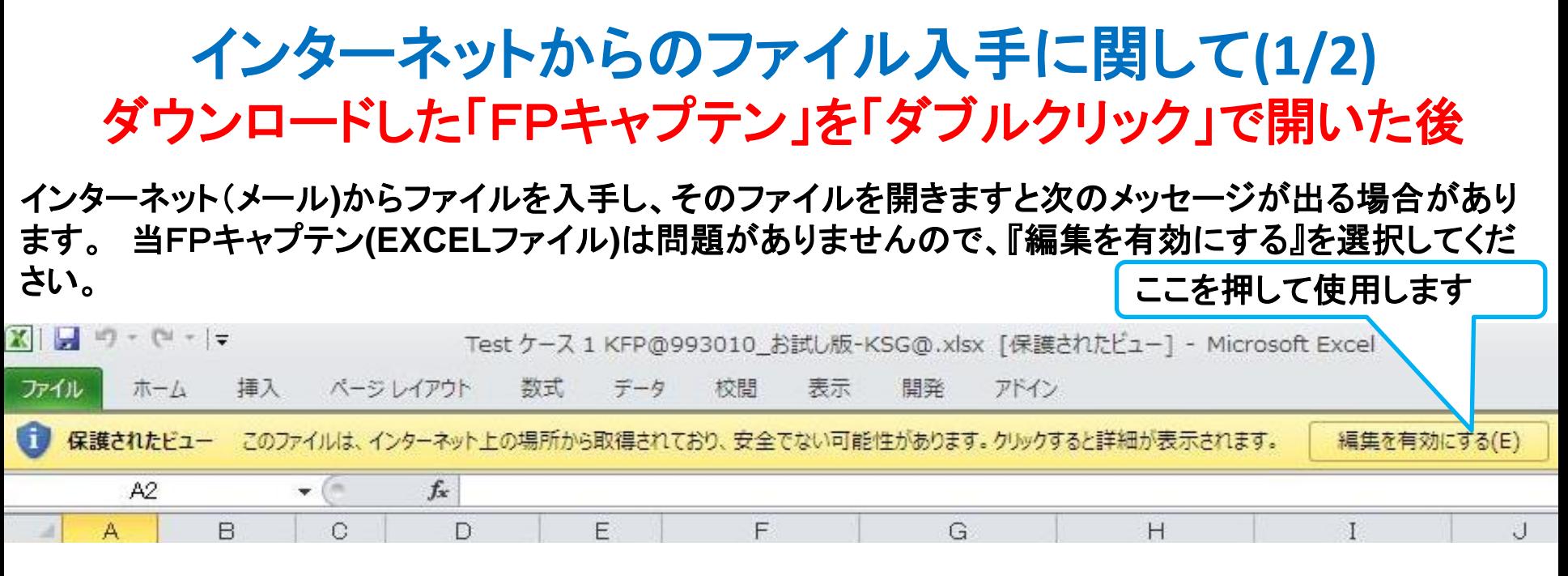

### マクロを有効にする

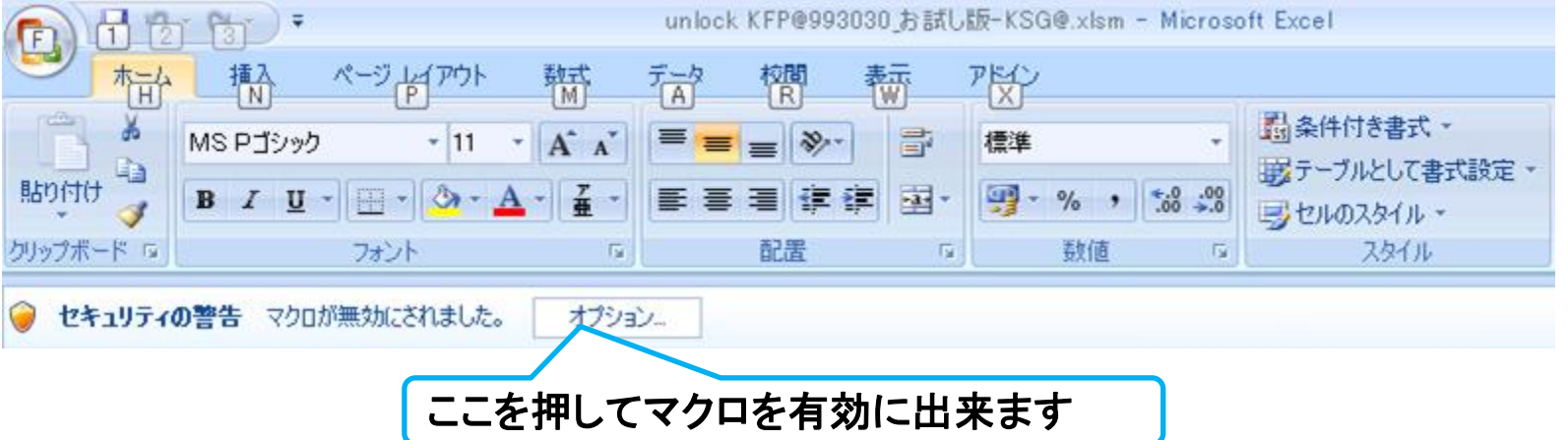

このチャートは説明の為の 『代表例』 であり、この様になるとは限りません。 皆様方におかれましては、ご自身の情報からご自身用 のチャートを作成して下さい。事前の許可なくして、当資料の無断使用、無断複写、無断配布などは、固くお断りいたします。

## インターネットからのファイル入手に関して**(2/2)** ダウンロードした「FPキャプテン」を「ダブルクリック」で開いた後

### 下記のセキュリティの警告が出た場合には『コンテンツの有効化』を押してください

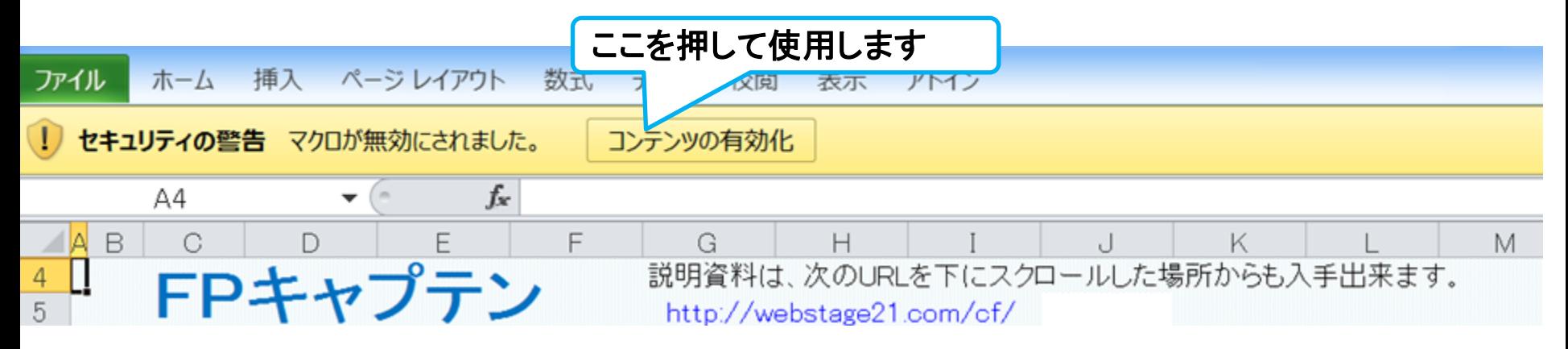

### 下記のセキュリティの警告が出た場合には『はい』を押してください

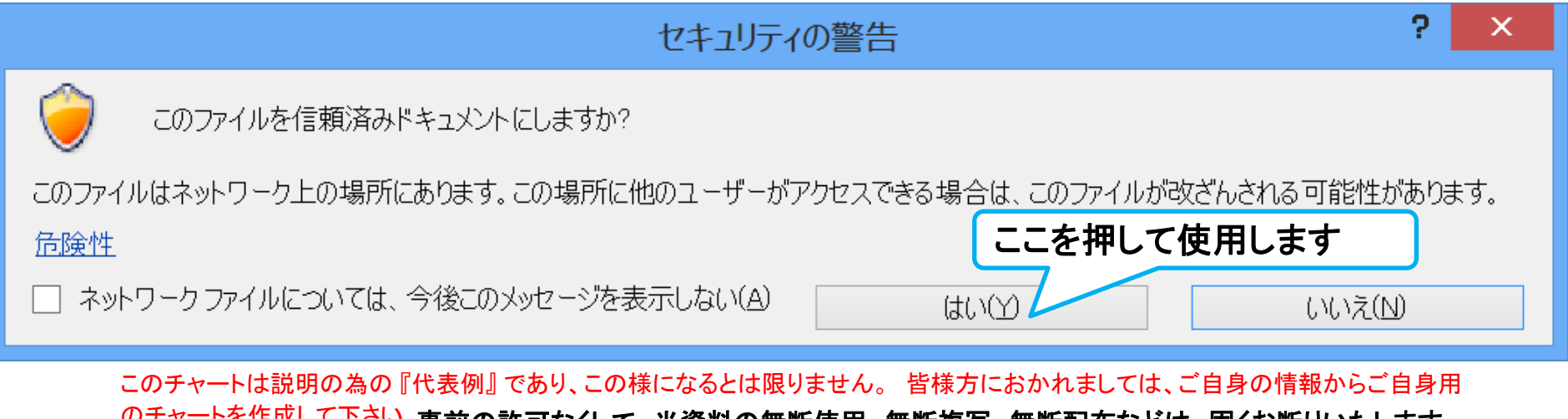

来町複与、無町配布などは、固くね町りいたします。